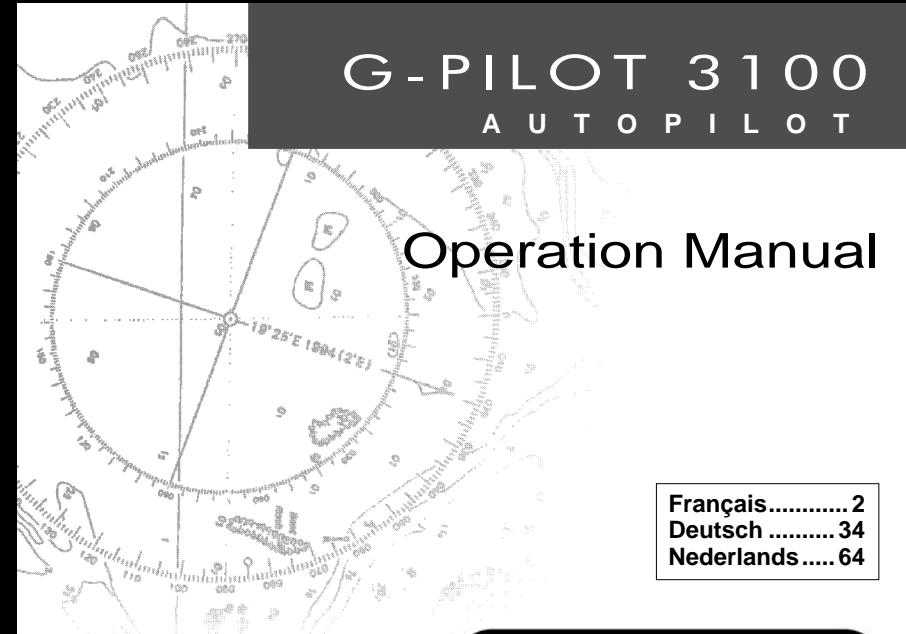

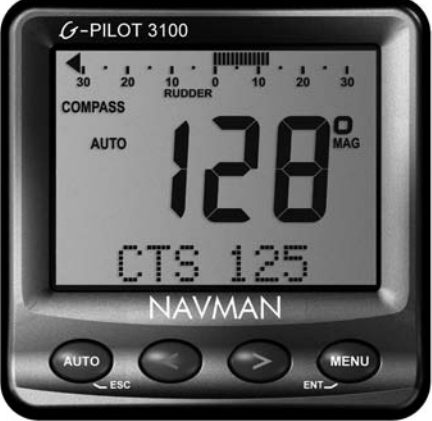

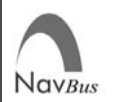

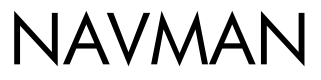

## **Sommaire**

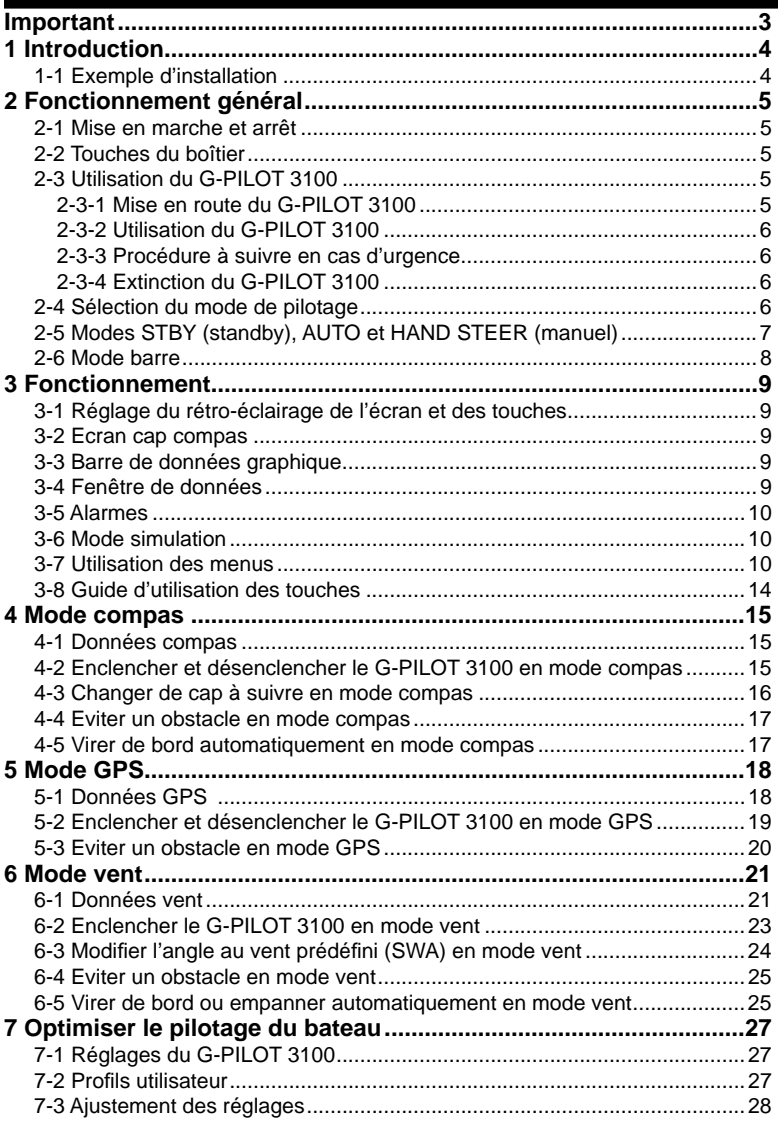

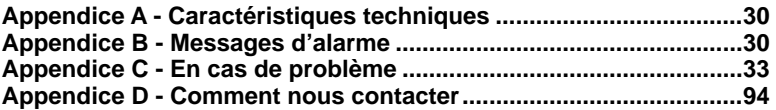

### **Important**

Il incombe au propriétaire de veiller à ce que l'instrument et le(s) capteur(s) soient installés et utilisés de telle sorte qu'ils ne causent pas d'accidents ni de dommages corporels ou matériels. L'utilisateur de ce produit est seul responsable du respect des règles de sécurité en matière de navigation.

Nous vous recommandons de porter une attention toute particulière au choix, à l'emplacement et à l'installation de tous les éléments du système de pilotage automatique. Si l'installation n'est pas correcte, le pilote automatique ne pourra pas fonctionner de manière optimale. En cas de doute, contactez votre revendeur Navman. Veillez à ce que les trous de montage soient percés à des endroits adaptés et n'endommagent pas la structure du bateau. N'hésitez pas à consulter un chantier naval pour plus d'informations.

### **Utilisation du G-PILOT 3100**

- Le G-PILOT 3100 est une aide à la navigation : il est conçu pour prendre le relais du barreur pendant une période donnée et ne doit pas être utilisé comme principal moyen de pilotage du bateau.<br>L'utilisation du G-PILOT 3100 n'est pas recommandée lorsque les conditions
- $\ddot{\phantom{0}}$ météorologiques sont extrêmes ni lorsque vous vous trouvez dans des zones de<br>navigation dangereuses ou à proximité d'autres bateaux.
- Les performances du G-PILOT 3100 ne sont pas supérieures à celles d'un barreur. En cas de mauvaises conditions de navigation, barrez le bateau à la main.<br>Ne laissez jamais la barre sans surveillance et soyez toujours très attentif. Le barreur doit
- contrôler en permanence la course du bateau et le G-PILOT 3100 et être prêt à reprendre<br>la barre à tout moment
- Les performances du G-PILOT 3100 peuvent être affectées par le dysfonctionnement d'une pièce, les conditions de navigation, une installation ou une utilisation incorrecte.

NAVMAN NZ LIMITED DECLINE TOUTE RESPONSABILITE DANS LE CAS D'UNE UTILISATION DU PRODUIT POUVANT ENTRAINER DES ACCIDENTS, DES DOMMAGES MATERIELS OU UN NON-RESPECT DE LA LOI.

Dans un souci constant d'amélioration du G-PILOT 3100, Navman NZ Limited se réserve le droit de modifier les caractéristiques techniques du G-PILOT 3100 sans préavis et sans que ces changements n'apparaissent nécessairement dans la présente version de la notice. Veuillez contacter votre distributeur Navman pour tout renseignement complémentaire.

**Langue de référence :** cette notice a été traduite de l'anglais. En cas de litige relatif à l'interprétation de la notice, la version anglaise de la notice prévaudra.

Copyright© 2003 Navman NZ Limited, Nouvelle-Zélande. Tous droits réservés. Navman est une marque déposée de Navman NZ Limited.

## **Introduction**

Le pilote automatique G-PILOT 3100 possède trois modes de pilotage :

**Compas :** le bateau suit un cap compas prédéfini.

**Vent :** le bateau navigue et vire selon un angle au vent prédéfini (ce mode nécessite la connexion d'une girouette anémomètre, tel qu'un WIND 3100 Navman).

**GPS :** le bateau se dirige vers un point de destination en suivant une route prédéfinie (ce mode nécessite la connexion d'un instrument GPS, tel qu'un traceur de cartes TRACKER Navman).

Le G-PILOT 3100 possède trois modes de fonctionnement :

**STBY (standby) :** le G-PILOT 3100 ne dirige pas le bateau. Vous barrez le bateau à la main.

**AUTO :** le G-PILOT 3100 pilote automatiquement le bateau.

**HAND STEER** (manuel) : le G-PILOT 3100 affiche des données de pilotage qui aident le barreur à tenir un cap prédéfini.

Le G-PILOT 3100 est alimenté par les batteries du bateau.

## **Exemple d'installation**

Le G-PILOT 3100 fait partie de la gamme d'instruments d'électronique marine Navman, qui regroupe des instruments de mesure de la vitesse, de la profondeur, du vent ainsi que des répétiteurs. Ces appareils peuvent être connectés entre eux pour créer à bord un système de données intégrées. Pour optimiser les performances du G-PILOT 3100, connectez-le à un instrument mesurant la vitesse du bateau, tel qu'un SPEED 3100 Navman ou un GPS.

#### **Utilisation de la notice**

Pour un fonctionnement optimal du G-PILOT 3100, veuillez lire attentivement cette notice avant d'utiliser votre appareil.

Cette notice décrit le mode de fonctionnement du G-PILOT 3100.

Avant d'utiliser votre pilote automatique, veuillez également consulter la notice d'installation du G-PILOT 3100 pour les procédures de montage et de paramétrage.

#### **Nettoyage et entretien**

Nettoyer les différents éléments du G-PILOT 3100 à l'aide d'un chiffon humide ou imprégné d'un détergent doux. Ne pas utiliser de produits abrasifs, d'essence ou autres solvants. Ne peindre aucun élément du G-PILOT 3100 hormis les câbles.

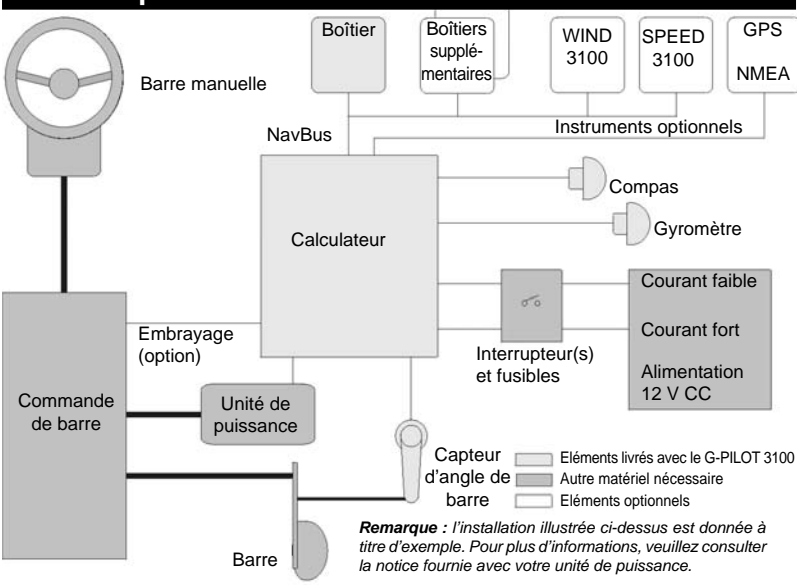

## **2 Fonctionnement général**

### **Boîtier**

des touches (voir section 3-1) Barre de données graphique (angle de Ecran principal avec barre ou erreur de cap, affichage en continu  $G$ -PILOT 3100 voir section 3-3) du cap du bateau (voir THUTH section 3-2) Mode de pilotage Cap du bateau (voir section 2-4) **RUDDER COMPASS** TRUE ou MAG (vrai Mode de n ou magnétique) **AUTO MAG** fonctionnement Symbole batterie, (voir section 2-5) clignote si tension **SIMULATE** Symbole simulation d'alimentation faible (voir section 3-6) (voir section 3-5) Symbole alarme, Fenêtre de données clignote lorsqu'une (voir section 3-4) alarme se déclenche (voir section 3-5) Quatre touches (voir section 2-2) 111 x 111 mm

## **2-1 Mise en marche et arrêt**

Allumer et éteindre l'appareil à l'aide de l'interrupteur auxiliaire du bateau. Le G-PILOT 3100 ne possède pas d'interrupteur intégré. Lorsque vous éteignez votre appareil, tous

## **2-2 Touches du boîtier**

Le boîtier possède quatre touches : **AUTO (ESC)**, **< >** et **MENU (ENT)**.

Dans cette notice :

- Appuyer sur une touche signifie exercer une pression sur une touche pendant moins d'une seconde.
- **Maintenir** une touche enfoncée signifie appuyer sur une touche de manière continue jusqu'au changement d'écran.
- **Appuyer sur une touche + une autre**  touche signifie appuyer simultanément sur les deux touches.

Le boîtier émet un bip aigu pour confirmer

## **2-3 Utilisation du G-PILOT 3100**

### **2-3-1 Mise en route du G-PILOT 3100**

1 Allumer le G-PILOT 3100 (voir section 2-1). Si le G-PILOT 3100 est connecté à un speedomètre, à une girouette anémomètre ou à un instrument GPS, allumer également ces appareils.

les réglages effectués sont automatiquement sauvegardés.

Rétro-éclairage de l'écran et

Si le mot SIMULATE clignote à l'écran, l'appareil est alors en mode simulation (voir section 3-6).

l'activation d'une touche et un bip grave lorsque vous appuyez sur une mauvaise touche. Pour plus d'informations sur l'utilisation des touches, voir sections 3-7 et 3-8.

### **Verrouillage du clavier**

Lorsque le verrouillage du clavier est activé. le G-PILOT 3100 ne prend en compte aucune activation de touche.

Pour activer ou désactiver le verrouillage du clavier :

- Appuyer sur la touche **AUTO** + **MENU**.
- Appuyer sur la touche **ENT**.
- 2 Si nécessaire, régler le rétro-éclairage pour une parfaite lisibilité de l'écran (voir section 3-1).
- 3 Si nécessaire, modifier les données utilisateur du G-PILOT 3100 (voir section 3-7).

### **2-3-2 Utilisation du G-PILOT 3100**

- 1 Gagner le large avant d'enclencher le G-PILOT 3100.
- 2 Si nécessaire, modifier le mode de pilotage du G-PILOT 3100 (voir section 2-4).
- 3 Enclencher, utiliser puis désenclencher le G-PILOT 3100 :

 En mode **compas**, voir section 4. En mode **GPS**, voir section 5. En mode **vent**, voir section 6.

- 4 Il est possible de modifier le mode de pilotage en cours de route, par exemple :
	- Passer du mode **GPS** au mode **compas** en fin de route
	- Sur un voilier, passer du mode **vent** au mode **GPS** ou **compas** lorsque vous décidez de naviguer au moteur (voir section 3-4).
- 5 Les réglages du G-PILOT 3100 peuvent être ajustés afin d'optimiser le pilotage du bateau :
	- Si nécessaire, régler le taux de virage de sorte que le bateau vire à vitesse raisonnable. Pour cela, sélectionner TURN RATE dans le menu OPTIONS (voir section 3-7).
	- Sélectionner un profil utilisateur adapté aux conditions de navigation (voir section 7-2).
	- Si nécessaire, ajuster les réglages du profil afin d'optimiser le pilotage du bateau (voir section 7-3).
	- Si le pilotage du G-PILOT 3100 n'est pas satisfaisant malgré ces ajustements, procéder à de nouveaux réglages à quai et en mer en suivant les instructions de la notice d'installation du G-PILOT 3100.

## **2-4 Sélection du mode de pilotage**

Le G-PILOT 3100 possède trois modes de pilotage : **compas, GPS** et **vent**.

### **Bateaux à moteur**

- Si vous êtes équipé d'un bateau avec GPS mais ne souhaitez pas naviguer vers un waypoint ou si vous possédez un bateau sans GPS, sélectionnez le mode **compas**. Le G-PILOT 3100 dirige alors le bateau selon un cap compas prédéfini.
- Si vous souhaitez utiliser le G-PILOT 3100 avec un GPS afin de naviguer vers un waypoint ou le long d'une route, sélectionnez

#### **Important**

- Les performances du G-PILOT 3100 ne sont pas supérieures à celles d'un barreur. L'utilisation du G-PILOT 3100 n'est pas recommandée lorsque les conditions météorologiques sont extrêmes ni lorsque vous vous trouvez dans des zones de navigation dangereuses ou à proximité d'autres bateaux. Dans de telles conditions, désenclenchez le G-PILOT 3100 et barrez le bateau à la main.
- Ne laissez jamais la barre sans surveillance. Soyez toujours très attentif et prêt à reprendre le contrôle du bateau à tout moment.
- N'essayez pas de manœuvrer la barre à la main lorsque le G-PILOT 3100 est enclenché.
- Les variations locales des champs magnétiques peuvent altérer la précision du cap compas. Il incombe à l'utilisateur de prendre en compte ces variations en navigation.

### **2-3-3 Procédure à suivre en cas d'urgence**

Pour reprendre le contrôle du bateau dans le cas d'une situation d'urgence :

- Appuyer sur la touche **AUTO** pour mettre le G-PILOT 3100 en STBY (standby), ou bien
- Couper l'alimentation du G-PILOT 3100. Puis barrer le bateau à la main.

#### **2-3-4 Extinction du G-PILOT 3100** Dès que vous atteignez votre point de destination, éteignez le G-PILOT 3100.

le mode **GPS**. Le G-PILOT 3100 utilise alors les données de navigation fournies par le GPS pour piloter le bateau.

#### **Voiliers**

- Si vous désirez naviguer, virer de bord ou empanner selon un angle au vent prédéfini. sélectionnez le mode **vent**. Le mode **vent**  nécessite la connexion d'une girouette anémomètre (ex. WIND 3100 Navman) via le NavBus ou NMEA.
- Si vous voulez barrer à un cap compas prédéfini, sélectionnez le mode **compas**.

 Si vous souhaitez utiliser le G-PILOT 3100 avec un GPS afin de naviguer vers un waypoint ou le long d'une route, sélectionnez le mode **GPS**.

#### **Remarque (voiliers uniquement)**

- *N'utilisez pas votre G-PILOT 3100 lorsque le vent est faible, variable ou lorsqu'il souffl e en rafales.*
- *Prenez garde aux empannages involontaires en vent arrière.*
- *Le mode vent nécessite un étalonnage précis de la girouette anémomètre.*

#### **Sélection du mode de pilotage à partir du menu**

Activer STER MODE dans le menu MAIN (voir section 3-7), puis sélectionner COM (compas). GPS ou WIND (vent).

#### **Sélection du mode de pilotage à partir d'un raccourci-clavier**

Maintenir la touche **MENU** enfoncée pour afficher directement la page menu des modes de pilotage.

#### **Important**

 Pour sélectionner le mode **GPS**, le G-PILOT 3100 doit recevoir des données d'un instrument GPS compatible, sinon le message NO DATA s'affichera à l'écran.

- Pour enclencher le G-PILOT 3100 en mode **GPS**, votre GPS doit être activé vers un waypoint ou le long d'une route, sinon le message NAV ERROR s'affichera à l'écran. Si le bateau est trop éloigné de la route GPS, le message TRK ERROR apparaîtra à l'écran (voir section 5-2).
- Pour sélectionner le mode **vent**, le G-PILOT 3100 doit recevoir des données d'une girouette anémomètre compatible, sinon le message NO DATA s'affichera à l'écran.

#### **Affichage du mode de pilotage sélectionné**

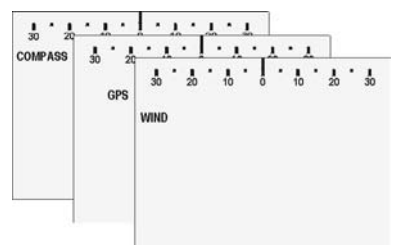

section 3-3).

## **2-5 Modes STBY (standby), AUTO et HAND STEER (manuel)**

Le G-PILOT 3100 peut fonctionner en mode STBY (standby), AUTO ou HAND STEER (manuel).

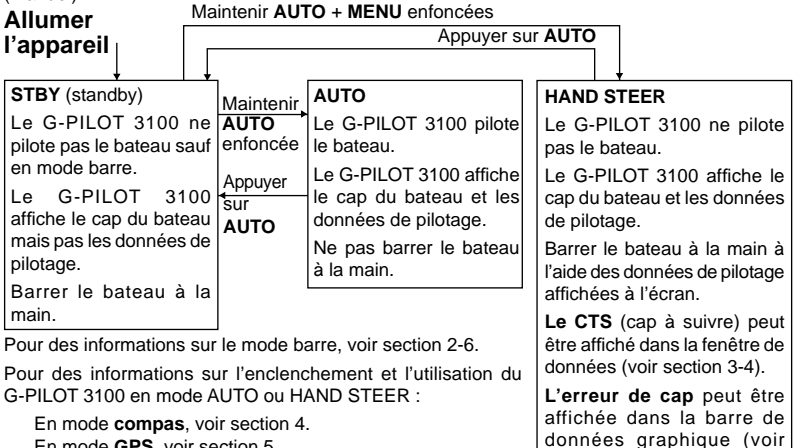

- En mode **GPS**, voir section 5.
- En mode **vent**, voir section 6.

## **2-6 Mode barre**

Lorsque le G-PILOT 3100 est en mode STBY (standby, voir section 2-5), le navigateur doit barrer le bateau à la main. Il peut toutefois manœuvrer la barre à partir du boîtier du G-PILOT 3100. Ce pilotage par impulsions est appelé mode barre :

- Maintenir la touche **<** enfoncée pour déplacer la barre vers bâbord.
- Maintenir la touche **>** enfoncée pour déplacer la barre vers tribord.
- Presser puis relâcher simultanément les touches  $\lt$  + > pour mettre la barre au centre (cette fonction n'est pas disponible si le capteur d'angle de barre et le compas n'ont pas été préalablement étalonnés - voir notice d'installation du G-PILOT 3100).

#### Exemple :

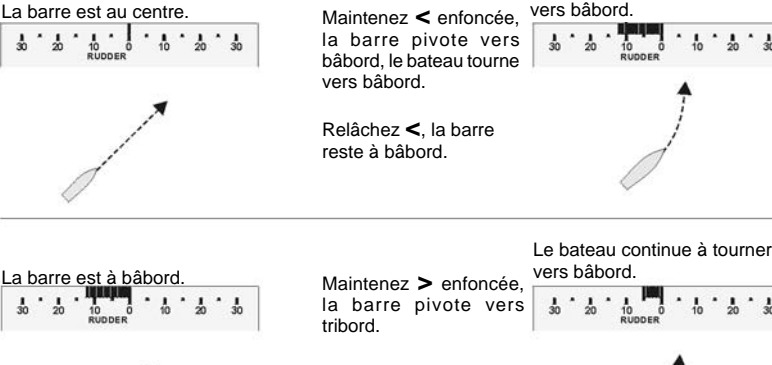

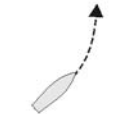

Relâchez **>**, la barre cesse de pivoter mais reste à bâbord.

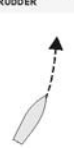

Le bateau continue à tourner

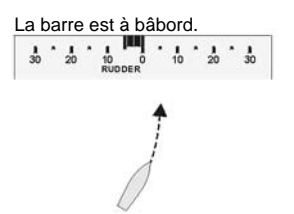

Pressez puis relâchez simultanément **<** + **>**, la barre revient au centre.

Pour stopper le mouvement de recentrage de la barre, appuyer sur la touche **ESC**, **<** ou **>.**

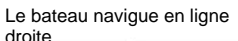

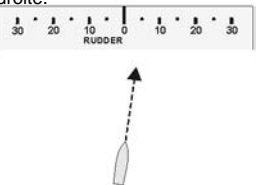

**Attention :** tant que le capteur d'angle de barre n'a pas été étalonné, le G-PILOT 3100 n'a pas de limite d'angle de barre. Lorsque vous pilotez le bateau par impulsions, veillez à ne pas amener la barre à fond.

Important : généralement en mode barre, le message JOG s'affiche dans la fenêtre de données (voir section 3-4). Toutefois, si la donnée CUR (courant de l'unité de puissance) a été sélectionnée, c'est la valeur de ce courant qui apparaîtra à l'écran et qui vous permettra de contrôler la consommation de l'unité de puissance.

## **3 Fonctionnement**

### **3-1 Réglage du rétro-éclairage de l'écran et des touches**

Pour régler le rétro-éclairage, activer LAMP dans le menu MAIN (voir section 3-7), puis sélectionner la valeur de votre choix : OFF, 1 (moins brillant), 2, 3 ou 4 (plus brillant).

### **3-2 Ecran cap compas**

L'écran principal affiche en continu le cap du bateau.

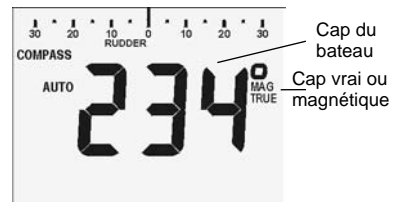

Pour afficher le cap vrai (TRUE) ou magnétique (MAG), sélectionner HDG TYPE dans le menu OPTIONS (voir section 3-7).

### **3-3 Barre de données graphique**

La barre de données graphique en haut de l'écran peut afficher soit l'angle de barre, soit l'erreur de cap du bateau.

Pour sélectionner la donnée à afficher, activer BAR DATA dans le menu MAIN (voir section 3-7), puis sélectionner RUD (angle de barre) ou CE (erreur de cap). Si le système de pilotage automatique comporte plusieurs boîtiers, vous pouvez sélectionner une barre de données graphique différente pour chaque boîtier.

### **Angle de barre**

L'angle de barre correspond à l'angle formé par la barre et l'axe longitudinal du bateau. Lorsque le G-PILOT 3100 déplace la barre, une flèche indiquant le sens de déplacement de la barre apparaît à l'extrémité de l'en-tête de données graphique. Exemple :

Le G-PILOT 3100 ne déplace pas

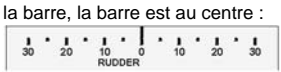

Le G-PILOT 3100 déplace la barre vers bâbord, la barre est à 12° à bâbord :

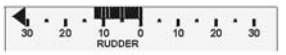

Le G-PILOT 3100 ne déplace pas la barre, la barre est à 18° à bâbord :

Si l'angle de barre est supérieur ou égal à 30°. la barre de données affiche 30° et une flèche

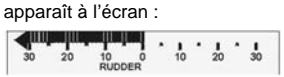

Vous pouvez afficher l'angle de barre même si vous barrez le bateau à la main.

#### **Erreur de cap**

L'erreur de cap correspond à l'angle formé par le cap du bateau et le cap à suivre du G-PILOT 3100. Exemple :

Cap du bateau 90° CTS (cap à suivre) 110°

L'erreur de cap est de 20° à tribord :

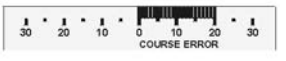

Cap du bateau 290°

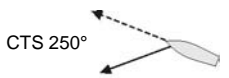

L'erreur de cap est de 40° à bâbord. 30° étant l'erreur maximum pouvant être affichée à l'écran, la barre de données n'indique que

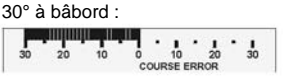

En mode STBY (standby), la barre de données graphique affiche une erreur de cap de 0°.

### **3-4 Fenêtre de données**

Vous pouvez afficher au bas de l'écran une information complémentaire sur votre route ou le système de pilotage. Pour sélectionner la donnée à afficher, activer INFO DATA dans le menu MAIN (voir section 3-7). Si le système de pilotage automatique comporte plusieurs boîtiers, vous pouvez afficher une information différente dans la fenêtre de données de chaque boîtier.

Sélectionner l'une des données suivantes :<br>
CTS : cap à suivre du G-PILOT 3100 E

- CTS : cap à suivre du G-PILOT 3100. En mode STBY (standby), cette donnée n'est pas disponible, l'écran affiche le message  $CTS - -$
- XTE, BRG, COG, DTG, TTG ou SOG : données de navigation GPS (voir section 5-1) si connexion à un instrument GPS.
- WND : angle du vent (voir section 6-1). Pour afficher l'angle du vent vrai (TRUE) ou apparent (APP), sélectionner WIND TYPE dans le menu VESSEL (voir section 3-7). Donnée disponible si connexion à une girouette anémomètre.
- BAT : tension d'alimentation du G-PILOT 3100.
- CUR : courant de l'unité de puissance ; la consommation de l'unité de puissance peut être contrôlée en mode barre (voir section 2-6).
- OFF : aucune donnée n'est affichée.

### **3-5 Alarmes**

Dès que le G-PILOT 3100 détecte une condition d'alarme, un message d'avertissement s'affiche, le symbole alarme clignote à l'écran, le buzzer interne retentit et les éventuelles alarmes externes (feux ou buzzers) se déclenchent.

Appuyer sur n'importe quelle touche du boîtier pour mettre l'alarme en veille, puis sur la touche **ESC** pour effacer le message d'alarme.

Le G-PILOT 3100 possède deux types d'alarme : des alarmes internes et des alarmes paramétrables.

- Pour activer ou désactiver une alarme paramétrable et enregistrer la valeur seuil d'une alarme, voir section 3-7 "Menu ALARMS".
- Pour consulter la liste des alarmes, voir appendice B.

#### **Alarme d'alimentation faible**

Dès que la tension d'alimentation du G-PILOT 3100 est inférieure à la valeur seuil de l'alarme d'alimentation faible, le message BAT ERROR s'affiche et le symbole batterie clignote à l'écran. Si le G-PILOT 3100 est en mode AUTO, l'unité de puissance peut ne pas fonctionner lorsque la tension d'alimentation est trop faible. Dans ce cas, nous vous conseillons de passer en mode HAND STEER (voir section 2-5).

## **3-6 Mode simulation**

Le mode simulation permet à l'utilisateur de se familiariser avec l'ensemble des fonctions du G-PILOT 3100, même hors de l'eau. Lorsque le mode simulation est activé, le mot SIMULATE clignote à l'écran.

Pour activer ou désactiver le mode **simulation** :

- 1 Eteindre le G-PILOT 3100 (voir section 2-1).
- 2 Rallumer le G-PILOT 3100 tout en maintenant la touche **AUTO** enfoncée (voir section 2-1).

### **3-7 Utilisation des menus**

Les menus contiennent des données et fonctions qui permettent de contrôler les performances et le fonctionnement du G-PILOT 3100.

#### **Afficher ou modifier une donnée d'un menu**

- 1 A partir de l'écran cap compas, appuyer sur la touche **MENU**.
- 2 Pour sélectionner une donnée du menu **MAIN** :
	- appuyer sur la touche **<** ou **>** jusqu'à l'affichage de la donnée de votre choix. puis appuyer sur la touche **ENT**.

 Pour sélectionner une donnée d'un autre menu :

- i appuyer sur la touche **<** ou **>** jusqu'à l'affichage de CONFIG >, puis appuyer sur la touche **ENT**.
- ii appuyer sur la touche **<** ou **>** jusqu'à l'affichage du menu de votre choix. puis appuyer sur la touche **ENT**.

**Remarque : l'affichage du symbole >** après un nom indique qu'il s'agit d'un menu.

- 3 Pour modifier la donnée sélectionnée :
	- appuyer sur la touche **<** ou **>** une ou plusieurs fois.
	- maintenir la touche **<** ou **>** enfoncée pour modifier la donnée par pas de 10.
	- appuyer sur les touches **<** + **>** pour rétablir la valeur par défaut de la donnée (voir page suivante).
- 4 Appuyer sur la touche **ENT** pour sauvegarder la nouvelle valeur de la donnée ou sur la touche **ESC** pour n'enregistrer aucun changement.

5 Appuyer sur la touche **ESC** une ou plusieurs fois pour quitter le menu ou pour répéter les étapes 2, 3 et 4 afin de modifier d'autres données. **Raccourci :** après avoir affiché ou

modifié les données de votre choix maintenir la touche **ESC** enfoncée pour quitter la page menu.

Le G-PILOT 3100 émet un bip long lorsque vous quittez la page menu. Si vous n'activez pas de touche pendant 30 secondes, le G-PILOT 3100 quittera automatiquement cette page.

#### **Menu MAIN**

**RESPONSE :** écart de route maximum avant que le G-PILOT 3100 corrige le cap du bateau (1 à 10, A1 à A5 ; valeur par défaut selon type de bateau - voir section 7-1).

**RATIO :** quantité de barre appliquée par le G-PILOT 3100 lors d'une correction de cap (1 à 10 ; valeur par défaut selon type de bateau - voir section 7-2).

**LAMP :** réglage du rétro-éclairage (1 à 4 ou  $OFF:$  valeur par défaut = 1 - voir section 3-1).

**BAR DATA :** donnée affichée sur la barre de données graphique (CE (erreur de cap) ou RUD (angle de barre) ; valeur par défaut = RUD - voir section 3-3).

**INFO DATA :** donnée affichée dans la fenêtre de données (CTS, XTE, BRG, COG, DTG, TTG, SOG, WND, BAT, CUR ou OFF ; valeur par défaut = CTS - voir section 3-4).

**STER MODE :** mode de pilotage (COM (compas), GPS, WND (vent) ; valeur par défaut = COM - voir section 2-4).

**PROFILE :** groupe de réglages utilisateur actuellement sélectionné (1 à 5 ; valeur par défaut = 1 - voir section 7-3).

**CONFIG > :** accès aux données des autres menus.

#### **Menu ALARMS >**

**CE ALARM :** erreur de cap maximum tolérée avant le déclenchement de l'alarme (1 à 90° ou OFF, valeur par défaut = OFF).

**XTE ALARM :** écart de route maximum toléré avant le déclenchement de l'alarme (0,01 à 2 milles ou OFF : valeur par défaut = OFF).

**WPT AKN :** alarme d'arrivée au waypoint actif (OFF ou ON ; valeur par défaut = OFF - voir section 5-2).

**WND ALARM** (si type de bateau = SAIL [voilier]) **:** écart maximum toléré entre l'angle du vent apparent et le SWA (angle au vent prédéfini) avant le déclenchement de l'alarme (1 à 90° ou OFF ; valeur par défaut = OFF).

**BAT ALARM :** tension d'alimentation minimum tolérée avant le déclenchement de l'alarme (7 à 14 V CC ou OFF ; valeur par défaut = OFF).

**CUR ALARM :** courant maximum de l'unité de puissance avant le déclenchement de l'alarme  $(5 \text{ à } 20 \text{ A}$ ; valeur par défaut = 10 A).

#### **Menu OPTIONS >**

**C-RD GAIN :** gain contre barre, utilisé pour optimiser le pilotage du bateau (1 à 10 ou OFF ; valeur par défaut selon type de bateau - voir section 7).

**TRIM GAIN :** gain trim, utilisé pour optimiser le pilotage du bateau (1 à 10 ou OFF ; valeur par défaut selon type de bateau - voir section 7).

**GPS GAIN :** gain GPS, utilisé pour optimiser le pilotage du bateau (1 à 10 ; valeur par défaut  $= 3$  - voir section 7).

**WIND GAIN :** gain vent, utilisé pour optimiser le pilotage du bateau (1 à 10 ; valeur par défaut  $= 1$  - voir section 7).

**DODGE ANG :** écart de cap lors d'un évitement (5 à 30 $^{\circ}$ ; valeur par défaut = 20 $^{\circ}$  - voir sections 4-4, 5-3 et 6-4).

**TACK ANG :** écart de cap lors d'un virement de bord (50 à 160° ou AUTO ; valeur par défaut = AUTO - voir sections 4-5 et 6-5).

**GYBE ANG :** écart de cap lors d'un empannage (40 à 140°, AUTO ou OFF ; valeur par défaut = AUTO - voir sections 4-5 et 6-5).

**TACK DELY :** durée du compte à rebours entre l'activation du virement automatique et le début de la manœuvre de virement (1 à 120 s ou OFF ; valeur par défaut = 30 s - voir sections 4-5 et 6-5).

**TURN RATE :** taux de virage maximum toléré, en degrés par seconde (3 à 20 ; valeur par  $d$ éfaut = 10).

#### **Menu VESSEL >**

Ce menu est accessible uniquement en mode **STRY** 

**VESL TYPE :** type de bateau (SAIL (voilier), PLNE (planant), DISP (à déplacement) ; valeur

#### **Liste des menus et des données utilisateur** Menu MAIN Response (Réponse de barre) Ratio (Gain de barre) Lamp (Rétro-éclairage) Bar data (Barre de données graphique) Info data (Fenêtre de données) Steer mode (Mode de pilotage) Profile (Profil utilisateur) Menu CONFIG > Menu ALARMS > Course error alarm (Alarme d'erreur de cap) XTE alarm (Alarme d'écart de route) Waypoint acknowledge (Alarme d'arrivée au waypoint) Wind alarm (Alarme vent) Battery alarm (Alarme d'alimentation faible) Current alarm (Alarme de surconsommation) Menu OPTIONS > Counter rudder gain (Gain contre barre) Trim gain (Gain trim) GPS gain (Gain GPS) Wind gain (Gain vent) Dodge angle (Angle d'évitement) Tack angle (Angle de virement) Gybe angle (Angle d'empannage) Tack delay (Compte à rebours avant virement) Turn rate (Taux de virage) Menu VESSEL > (en STBY uniquement) Vessel type (Type de bateau) Drive type (Type d'unité de puissance) Wind type (Type de vent) Heading type (Type de cap) Magnetic variation (Déclinaison magnétique) Menu DEVICES > (en STBY uniquement) Calibrate rudder feedback unit (Etalonnage du capteur d'angle de barre) Centre rudder feedback unit (Centrage de la barre) Calibrate compass (Etalonnage du compas) Align heading (Alignement sur un compas de référence) Align GPS (Alignement sur le cap GPS) Menu FACTORY > (en STBY uniquement) Backlight group (Groupe de rétro-éclairage) Key beeps (Bips d'activation des touches) NMEA 2 data (Port NMEA 2) Main control unit version number (Version du logiciel du calculateur) Display unit version number (Version du logiciel du boîtier) Reset NVM (Effacement des données utilisateur)

par défaut = SAIL).

**DRVE TYPE :** type d'unité de puissance (MOTR, SPL- ou SPL+ ; valeur par défaut = MOTR - voir notice d'installation du G-PILOT 3100).

**WIND TYPE :** type de vent (TRUE (vrai) ou APP (apparent) ; valeur par défaut = APP).

**HDG TYPE :** type de cap compas (TRUE (vrai) ou MAG (magnétique) ; valeur par dé $faut = MAG)$ .

**MAG VAR :** déclinaison magnétique de la zone de navigation (90°W à 90°E ; valeur par  $d$ éfaut = 19°E).

### **Menu DEVICES >**

Les fonctions du menu DEVICES servent à étalonner le G-PILOT 3100. Ce menu est accessible uniquement en mode STBY.

**RFU CAL :** étalonnage du capteur d'angle de barre (voir notice d'installation du G-PILOT 3100).

**RFU CENTR :** centrage de la barre (voir notice d'installation du G-PILOT 3100).

**CSU CAL :** étalonnage du compas (voir notice d'installation du G-PILOT 3100).

**ALIGN HDG :** alignement du compas sur un compas de référence (voir notice d'installation du G-PILOT 3100).

**ALIGN GPS :** alignement du cap compas sur le cap GPS (COG) si disponible (voir notice d'installation du G-PILOT 3100).

### **Menu FACTORY >**

Ce menu est accessible uniquement en mode **STRY** 

**BKL GROUP :** groupe de rétro-éclairage Nav-Bus  $(0, 1, 2, 3$  ou  $4$  ; valeur par défaut =  $1$  - voir notice d'installation du G-PILOT 3100).

**KEY BEEPS :** émission d'un bip à chaque activation de touche (ON ou OFF ; valeur par  $d$ éfaut =  $ON$ ).

**NMEA2 DAT :** port NMEA 2 (IN, SLOW ou FAST ; valeur par défaut = IN).

**IN :** entrée NMEA 2.

**SLOW :** sortie NMEA 2 avec émission des données de cap et d'angle de barre toutes les secondes.

 **FAST :** sortie NMEA 2 avec émission des données de cap 10 fois par seconde.

**MCU VX.X :** version du logiciel du calculateur (ex. MCU V1.3 correspond à la version 1.3).

**HCU VX.X :** version du logiciel du boîtier (ex. HCU V2.5 correspond à la version 2.5).

**NVM RESET :** effacement de toutes les données utilisateur enregistrées dans le G-PILOT 3100 et rétablissement des valeurs par défaut du fabricant. Lorsque le message NVM RESET apparaît à l'écran :

- 1 Appuyer sur la touche **>** pour activer la fonction.
- 2 Appuyer sur la touche **ENT** pour effacer les données et rétablir les valeurs par défaut.
- 3 Maintenir la touche **ESC** enfoncée pour quitter la page menu.
- 4 Procéder aux réglages à quai et aux essais en mer pour réétalonner le G-PILOT 3100 (voir notice d'installation du G-PILOT 3100).

### **3-8 Guide d'utilisation des touches**

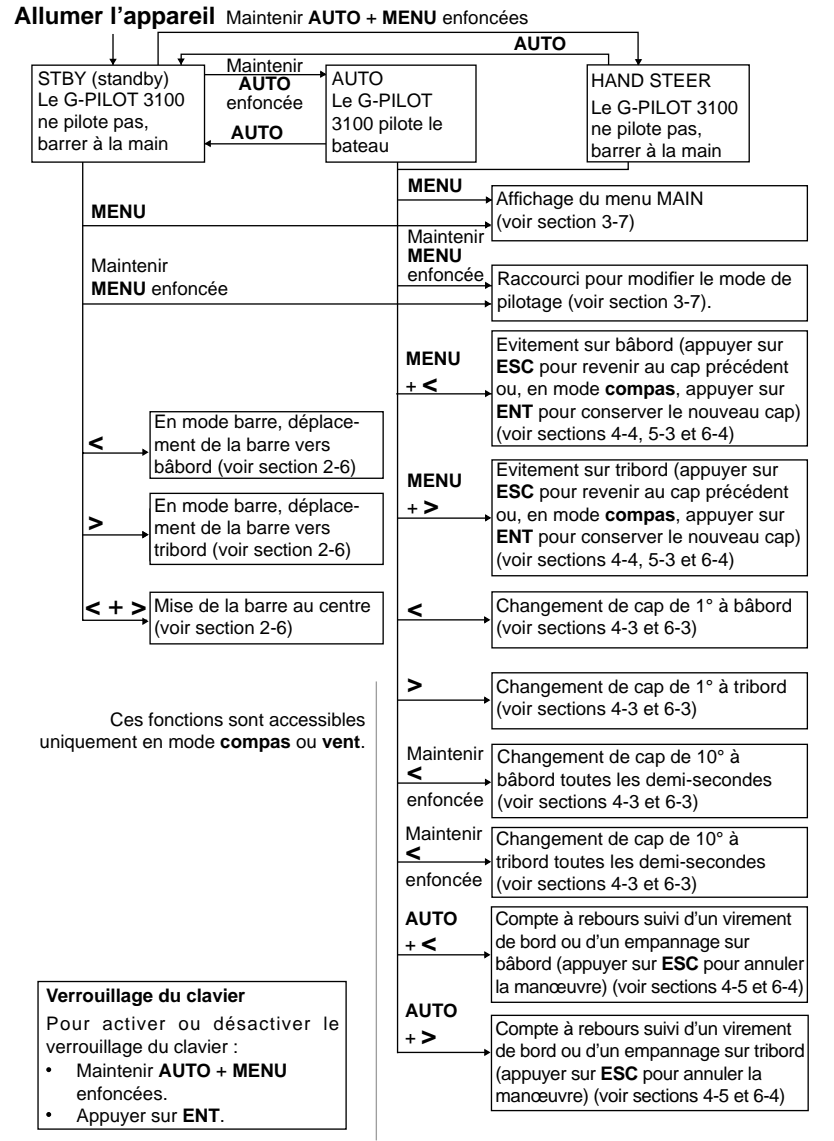

## **4 Mode compas**

Le G-PILOT 3100 possède trois modes de pilotage : **compas**, **GPS** et **vent**. Pour sélectionner un mode de pilotage, voir section 2-4. En mode **compas**, le G-PILOT 3100 pilote le bateau selon un cap prédéfini, appelé CTS (Course To Steer : cap à suivre).

### **4-1 Données compas**

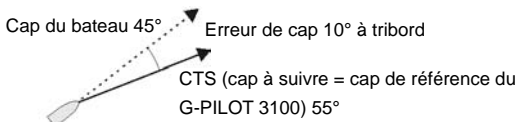

## **4-2 Enclencher et désenclencher le G-PILOT 3100 en mode compas**

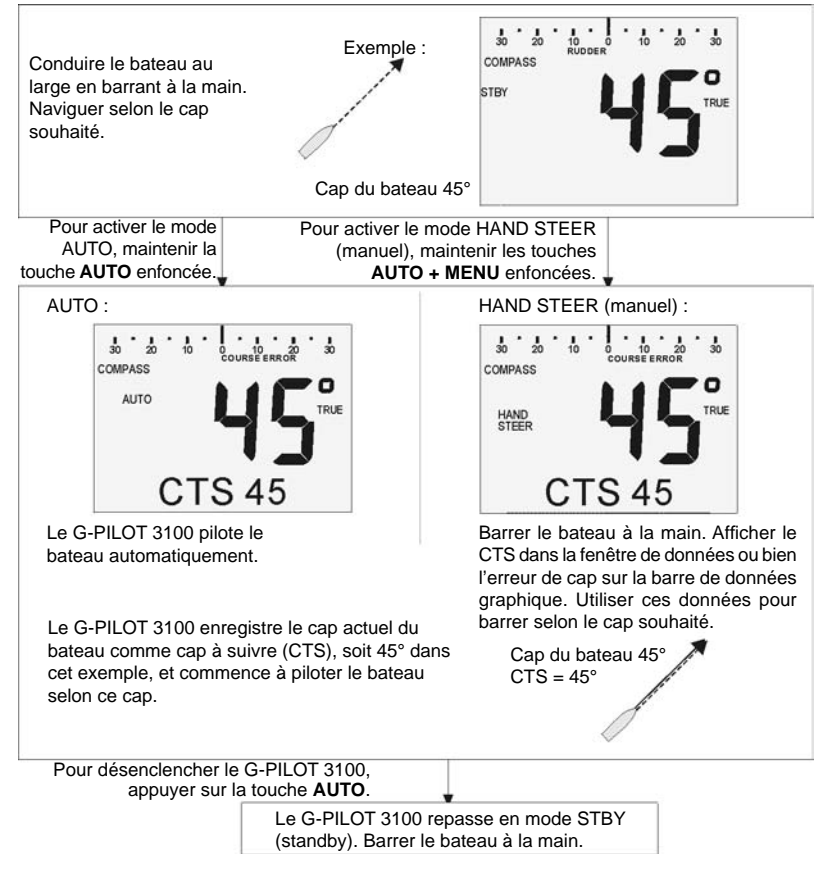

#### **Une fois le G-PILOT 3100 enclenché**

Maintenir la touche **AUTO** enfoncée pour passer en mode **GPS** (si le type du bateau est PLNE [planant] ou DISP [à déplacement]) ou en mode **vent** (si le type du bateau est SAIL [voilier]).

Les vagues et le vent peuvent faire dévier le bateau. Le G-PILOT 3100 ramène alors automatiquement le bateau vers le cap à suivre :

CTS 45°

Les vagues font dévier le bateau vers un cap de 60°

Le G-PILOT 3100 ramène le bateau vers le cap à suivre (45°).

Le vent ou les courants peuvent faire dériver le bateau :

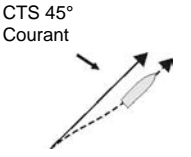

Le cap est maintenu à 45°.

### **4-3 Changer de cap à suivre en mode compas**

Pour modifier le cap à suivre par pas de 1° :

- appuyer sur la touche < pour modifier le cap de 1° à bâbord.
- appuyer sur la touche > pour modifier le cap de 1° à tribord. Exemple :

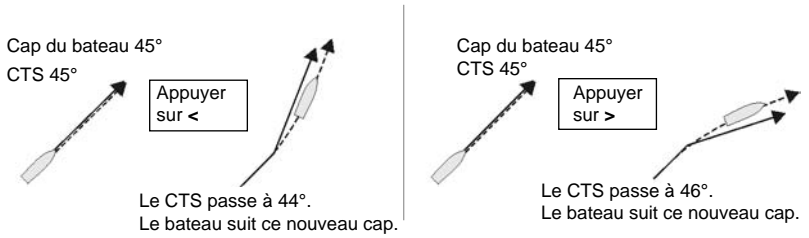

Pour modifier le cap à suivre par pas de 10° :

maintenir la touche < enfoncée pour modifier le cap de 10° à bâbord toutes les demi-secondes.

maintenir la touche > enfoncée pour modifier le cap de 10° à tribord toutes les demi-secondes. Exemple :

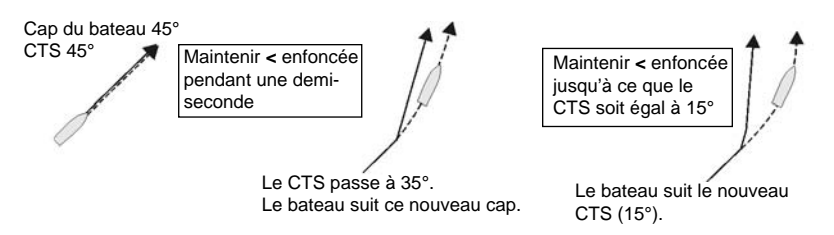

### **4-4 Eviter un obstacle en mode compas**

Un évitement est un brusque changement de cap, généralement pour contourner un obstacle.

- appuyer sur les touches **MENU** + **<** pour effectuer une manœuvre d'évitement sur bâbord selon l'angle d'évitement prédéfini.
- appuyer sur les touches **MENU** + **>** pour effectuer une manœuvre d'évitement sur tribord selon l'angle d'évitement prédéfini.

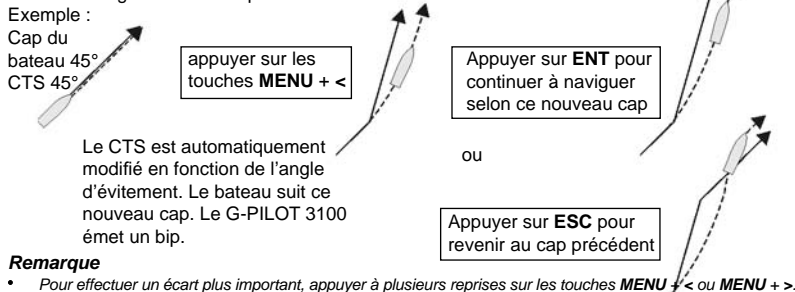

 *Pour affi cher ou modifi er l'angle d'évitement, sélectionner DODGE ANG dans le menu OPTIONS (voir section 3-7).*

### **4-5 Virer de bord automatiquement en mode compas**

Le virement automatique permet de faire virer un voilier selon un angle prédéfini. Le cap à suivre est automatiquement modifié en fonction de cet angle.

- appuyer sur les touches **AUTO** + < pour virer sur bâbord selon l'angle de virement prédéfini.
- appuyer sur les touches **AUTO** + > pour virer sur tribord selon l'angle de virement prédéfini.

 $\overline{2}$ 

Exemple : Le virement est terminé dès que le bateau atteint le nouveau cap à suivre.

> A la fin du compte à rebours, le CTS est automatiquement modifié en fonction de l'angle  $3)$ de virement (si cet angle est réglé sur AUTO, le G-PILOT 3100 utilisera l'angle de virement par défaut, soit 100°). Le bateau vire.

> Le bateau navigue en ligne droite pendant toute la durée du compte à rebours.

L'appareil émet un bip long à 60 et 30 secondes de la fin du compte à rebours, un bip court toutes les secondes à 10 secondes de la fin du compte à rebours, puis un bip long à la fin du compte à rebours.

Cap du bateau 45°

Appuyer sur la touche **ESC** pour annuler la manœuvre de virement à tout moment.

CTS 45°

Appuyer sur les touches **AUTO** + **<** pour activer un

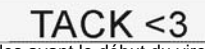

virement sur bâbord. 3 secondes avant le début du virement.

**ATTENTION :** lors d'un virement en mode **compas**, le cap à suivre est automatiquement modifié en fonction de l'angle de virement. Le G-PILOT 3100 n'utilisant aucune donnée vent, le bateau peut empanner ou se mettre bout au vent.

#### *Remarques*

- *Pour virer selon un angle au vent prédéfi ni, utiliser le G-PILOT 3100 en mode vent (voir section 6).*
- *Pour affi cher ou modifi er l'angle de virement ou la durée du compte à rebours, sélectionner*  respectivement TACK ANG ou TACK DELY dans le menu OPTIONS (voir section 3-7).
- *L'angle d'empannage n'est pas utilisé en mode compas.*

## **5 Mode GPS**

Le G-PILOT 3100 possède trois modes de pilotage : **compas**, **GPS** et **vent**. Pour sélectionner un mode de pilotage, voir section 2-4. En mode **GPS**, le G-PILOT 3100 utilise les données fournies par un instrument GPS pour diriger le bateau vers un waypoint ou le long d'une route.

### **5-1 Données GPS**

### **Exemple de navigation vers un waypoint**

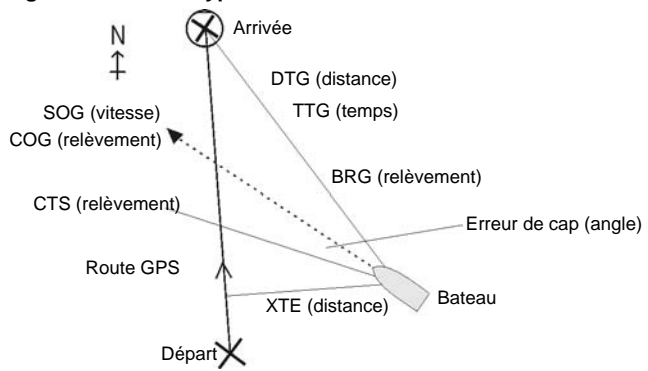

Le bateau navigue du point de départ vers le point d'arrivée et s'est écarté de la route GPS.

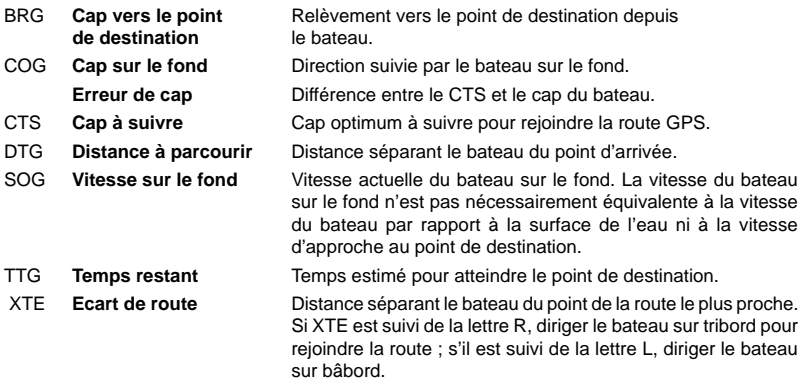

### **5-2 Enclencher et désenclencher le G-PILOT 3100 en mode GPS**

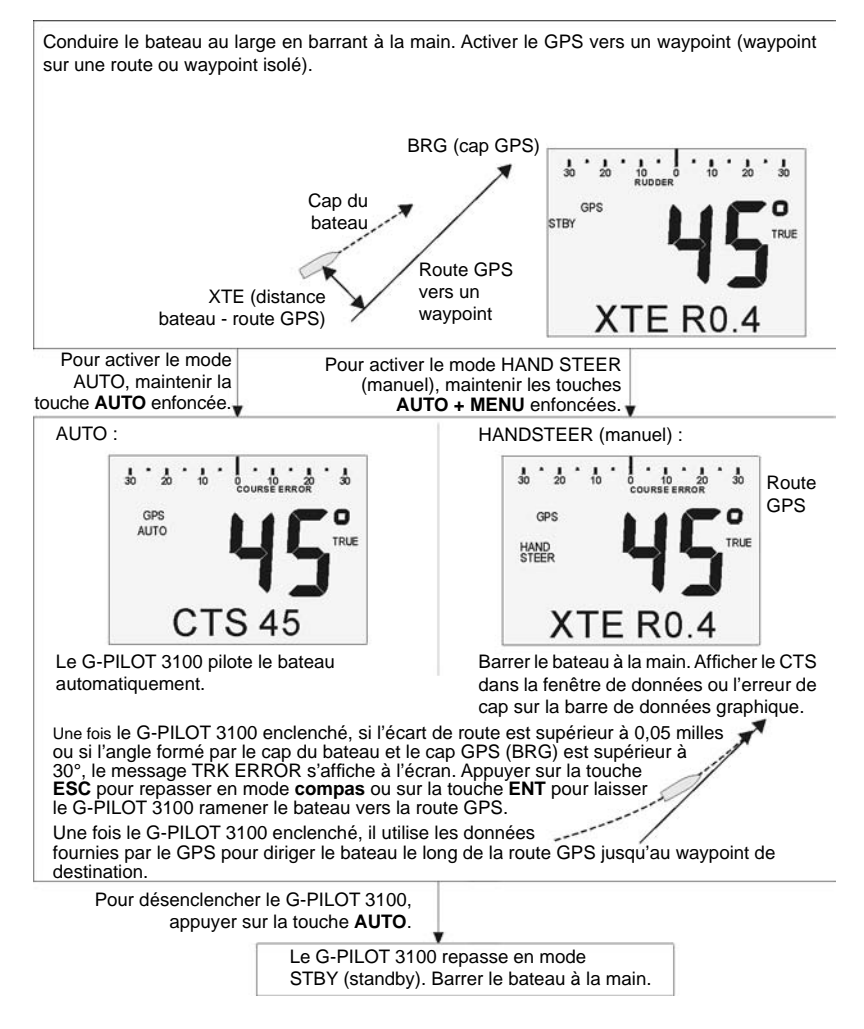

#### **Une fois le G-PILOT 3100 enclenché**

Maintenir la touche **AUTO** enfoncée pour passer en mode **compas**.

Le vent et les courants peuvent faire dévier le bateau. Le G-PILOT 3100 ramène alors automatiquement le bateau vers la route GPS.

Courant

Lorsque le bateau suit une route et atteint un waypoint :

- Si l'alarme d'arrivée (WPT AKN) est désactivée, le G-PILOT 3100 dirige automatiquement le bateau vers le prochain waypoint de la route.
- Sinon, le message NEXT WPT ? s'affiche à l'écran, une alarme sonore se déclenche et le G-PILOT 3100 continue à piloter le bateau selon le cap actuel. Appuyer sur n'importe quelle touche du boîtier pour mettre l'alarme en veille, puis sur la touche **ENT** pour commencer à naviguer vers le prochain waypoint ou sur la touche **ESC**  pour repasser en mode STBY.

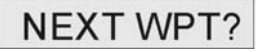

Pour afficher ou modifier le réglage de l'alarme d'arrivée, sélectionner WPT AKN dans le menu ALARMS (voir section 3-7).

Lorsque le bateau atteint le dernier waypoint de la route, le message ROUTE END s'affiche à l'écran et le G-PILOT 3100 maintient le cap actuel :

- Appuyer sur la touche **ESC** pour passer en mode STBY. Barrer le bateau à la main.
- Appuyer sur la touche **ENT** pour passer en mode **compas** et continuer à naviguer selon le cap actuel.

*Remarque : si vous venez de dépasser un waypoint et souhaitez y retourner, réactiver le GPS vers ce waypoint.*

### **5-3 Eviter un obstacle en mode GPS**

Un évitement est un brusque changement de cap, généralement pour contourner un obstacle.

- appuyer sur les touche **MENU** + **<** pour effectuer une manœuvre d'évitement sur bâbord selon l'angle d'évitement prédéfini.
- appuyer sur les touche **MENU** + **>** pour effectuer une manœuvre d'évitement sur tribord selon l'angle d'évitement prédéfini.

Exemple :

Appuyer sur les touche **MENU** + **<**

Appuyer sur **ESC** pour revenir au cap précédent

Le CTS est automatiquement modifié en fonction de l'angle d'évitement. Le bateau suit ce nouveau cap. Le G-PILOT 3100 émet un bip.

> **ATTENTION :** le G-PILOT 3100 va ramener le bateau vers la route GPS. Veiller à ce qu'aucun obstacle et aucune zone de navigation dangereuse ne se trouvent sur le trajet.

### *Remarques*

- *Pour effectuer un écart plus important, appuyer à plusieurs reprises sur les touches*  **MENU + <** *ou* **MENU + >***.*
- *Pour affi cher ou modifi er l'angle d'évitement, sélectionner DODGE ANG dans le menu OPTIONS (voir section 3-7).*

## **6 Mode vent**

Le G-PILOT 3100 possède trois modes de pilotage : **compas**, **GPS** et **vent**. Pour sélectionner un mode de pilotage, voir section 2-4. En mode **vent**, le G-PILOT 3100 pilote le bateau selon un angle au vent prédéfini, appelé SWA (Set Wind Angle).

### **6-1 Données vent**

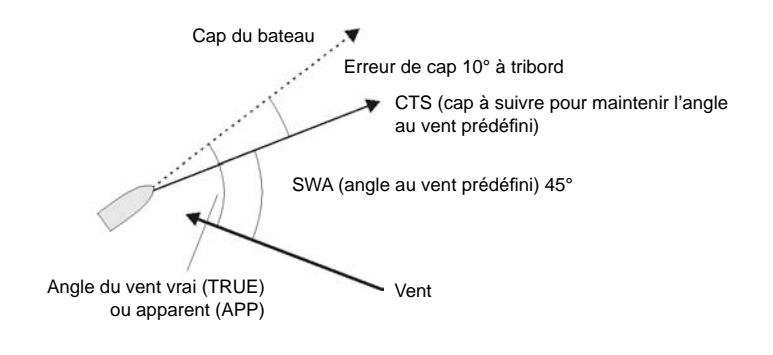

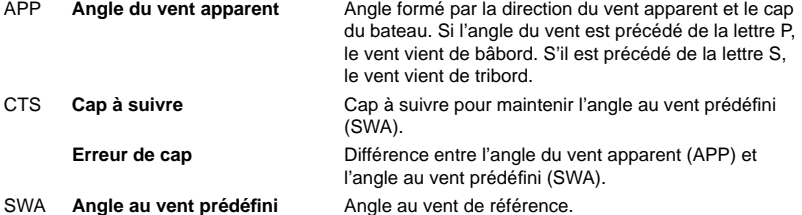

TRUE **Angle du vent vrai** Angle formé par la direction du vent vrai et le cap du bateau. Si l'angle du vent est précédé de la lettre P, le vent vient de bâbord. S'il est précédé de la lettre S, le vent vient de tribord.

### **Vitesse et direction du vent vrai ou apparent**

La vitesse et la direction du vent apparent sont les données vent mesurées à bord. La vitesse et la direction du vent vrai sont calculées en tenant compte de la vitesse du bateau.

Lorsque le bateau se déplace, la vitesse et la direction du vent apparent sont donc différentes de la vitesse et de la direction du vent vrai, comme l'illustrent les schémas ci-dessous.

#### **Bateau à l'arrêt**

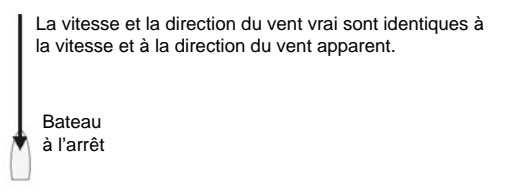

**Le bateau remonte au vent.** La vitesse du vent apparent est supérieure à la vitesse du vent vrai et la direction du vent apparent est plus proche du cap du bateau que la direction du vent vrai.

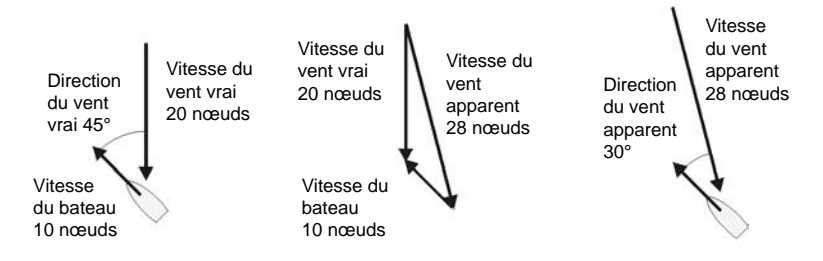

**Le bateau navigue au largue.** La vitesse du vent apparent est inférieure à la vitesse du vent vrai et la direction du vent apparent est plus proche du cap du bateau que la direction du vent vrai.

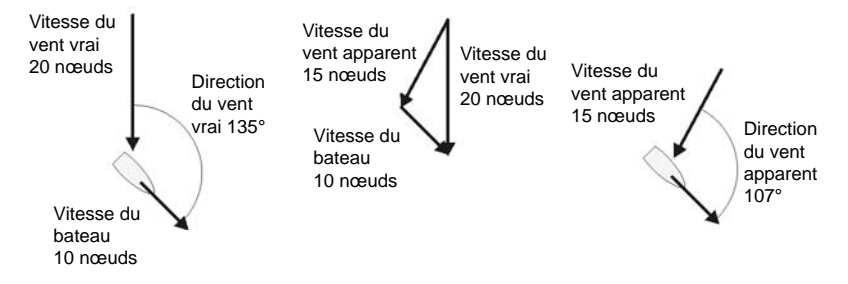

### **6-2 Enclencher le G-PILOT 3100 en mode vent**

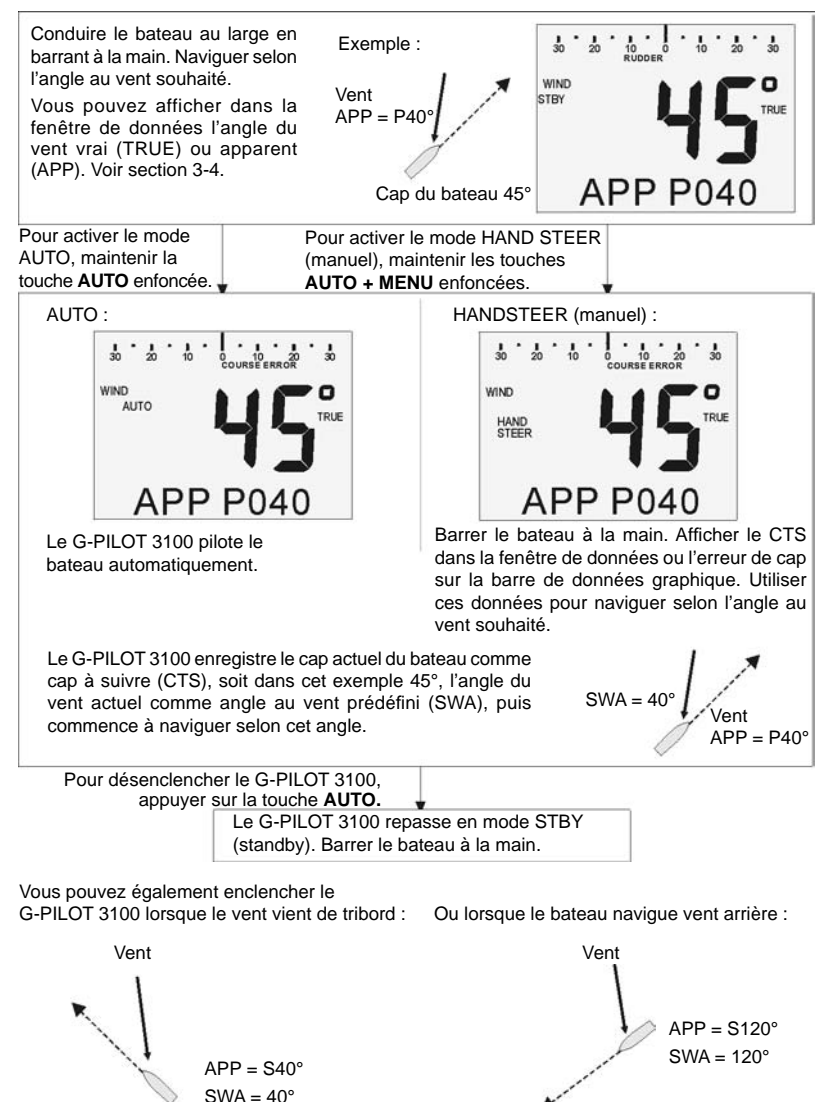

#### **Une fois le G-PILOT 3100 enclenché**

Maintenir la touche **AUTO** enfoncée pour passer en mode **compas**.

Le vent et les vagues peuvent faire dévier le bateau, entraînant un décalage entre l'angle du vent actuel et le SWA :

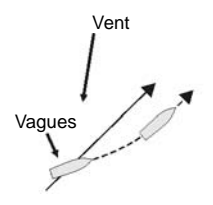

Le G-PILOT 3100 ramène le bateau vers le SWA.

Le vent et les courants peuvent faire dériver le bateau :

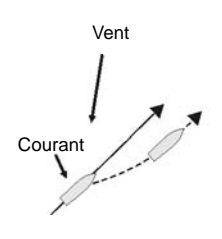

Le G-PILOT 3100 dirige le bateau selon le SWA.

Si la direction du vent change, le cap du bateau changera également de manière à maintenir l'angle au vent prédéfini.

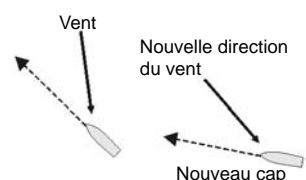

Vous pouvez régler l'alarme vent pour que celle-ci se déclenche dès qu'un changement de direction du vent est détecté (voir WND ALARM dans le menu ALARMS, section 3-7).

### **6-3 Modifi er l'angle au vent prédéfi ni (SWA) en mode vent**

Pour modifier le SWA par pas de 1° :

- appuyer sur la touche < pour modifier le SWA de 1° à bâbord.
- appuyer sur la touche > pour modifier le SWA de 1° à tribord.

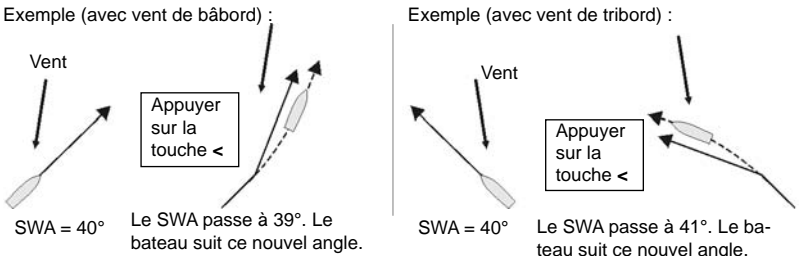

Pour modifier le SWA par pas de 10° :

- maintenir la touche < enfoncée pour modifier le SWA par pas de 10° à bâbord toutes les demisecondes.
- maintenir la touche > enfoncée pour modifier le SWA par pas de 10° à tribord toutes les demi-secondes. Exemple :

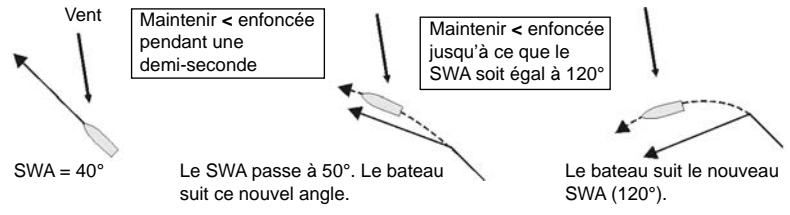

### **6-4 Eviter un obstacle en mode vent**

Un évitement est un brusque changement de cap, généralement pour contourner un obstacle.

- appuyer sur les touches **MENU** + **<** pour effectuer une manœuvre d'évitement sur bâbord selon l'angle d'évitement prédéfini.
- appuyer sur les touches **MENU** + **>** pour effectuer une manœuvre d'évitement sur tribord selon l'angle d'évitement prédéfini.

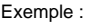

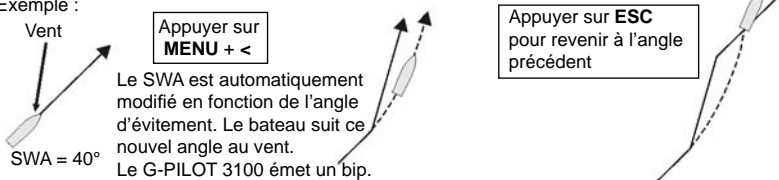

#### *Remarques*

- *Pour effectuer un écart plus important, appuyer à plusieurs reprises sur les touche MENU + < ou MENU + >.*
- *Pour affi cher ou modifi er l'angle d'évitement, sélectionner DODGE ANG dans le menu OPTIONS (voir section 3-7).*

### **6-5 Virer de bord ou empanner automatiquement en mode vent**

Si le SWA (angle au vent prédéfini) est inférieur ou égal à 90°, le bateau vire de bord. Si l'angle est supérieur à 90°, le bateau empanne. Après un virement de bord ou un empannage, le SWA reste identique, mais sur l'autre bord.

- appuyer sur les touches **AUTO** + **<** pour virer de bord ou empanner sur bâbord.
- appuyer sur les touches **AUTO** + **>** pour virer de bord ou empanner sur tribord.

Exemple : le SWA est égal à 40°, le bateau va donc virer de bord. Si l'angle de virement n'est pas réglé sur AUTO, le bateau change deux fois de direction : une première fois, en fonction de l'angle de virement, et une seconde fois, pour atteindre le SWA sur l'autre bord :

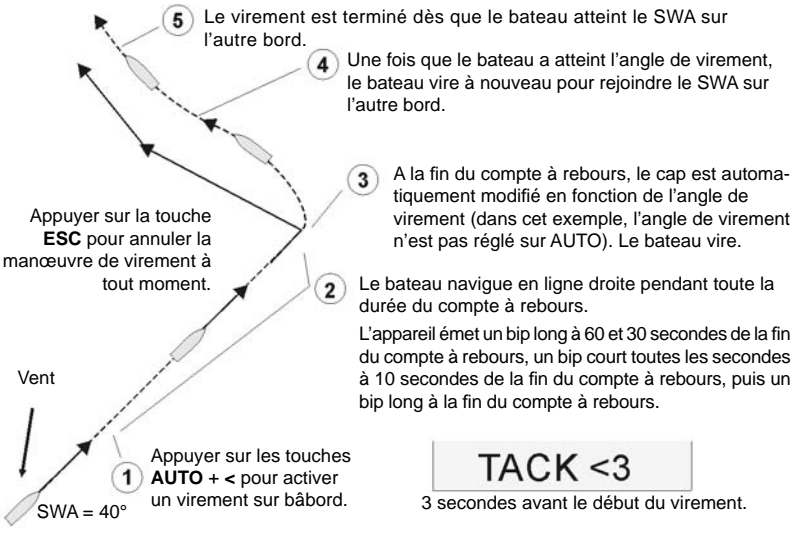

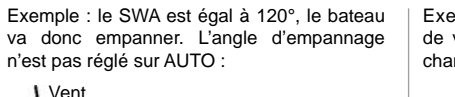

Appuyer sur les touches **AUTO** + **>** pour activer un empannage sur tribord.

 $\overline{2}$ 

Le G-PILOT 3100 enclenche le compte à rebours.

Appuyer sur la touche **ESC** pour annuler la manœuvre d'empannage à tout moment.

Le cap est modifié en 3 fonction de l'angle d'empannage.

Le cap est à nouveau modifié de sorte qu'après la manœuvre d'empannage, le SWA reste identique.

Fin de la manœuvre d'empannage, le bateau suit le SWA, mais sur l'autre bord. Exemple : le SWA est égal à 40°. L'angle de virement est réglé sur AUTO, le bateau changera donc une seule fois de direction :

> Fin de la manœuvre 5 de virement, le bateau suit le SWA, mais sur l'autre bord.

> > $3)$

Appuyer sur la touche **ESC** pour annuler la manœuvre de virement à tout moment.

1

Vent

 $\overline{2}$ 

Le cap est modifié de sorte qu'après la manœuvre de virement, le SWA reste identique.

Le G-PILOT 3100 enclenche le compte à rebours.

Appuyer sur les touches **AUTO** + **<** pour activer un virement sur bâbord.

Si le SWA est supérieur à 90° et si l'angle d'empannage est réglé sur AUTO, le bateau changera une seule fois de direction de sorte qu'après la manœuvre d'empannage, le SWA reste identique.

**Pour virer de bord ou empanner automatiquement, vous avez quatre choix possibles :**  Virement de bord (SWA ≤ 90°) Empannage (SWA > 90°)

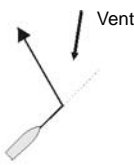

5

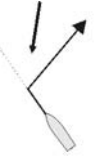

Appuyer sur les touches **AUTO** + **>** pour virer sur tribord.

Appuyer sur les touches **AUTO** + **<** pour empanner sur bâbord.

Appuyer sur les touches **AUTO** + **>** pour empanner sur tribord.

Le message TAK ERROR s'affichera si vous activez un virement de bord ou un empannage qui risque de mettre le bateau bout au vent.

#### *Remarque*

Appuyer sur les touches **AUTO** + **<** pour virer sur bâbord.

 *Pour affi cher ou modifi er l'angle de virement, l'angle d'empannage ou la durée du compte à rebours, sélectionner respectivement TACK ANG, GYBE ANG ou TACK DELY dans le menu OPTIONS (voir section 3-7).*

### **7-1 Réglages du G-PILOT 3100**

Le G-PILOT 3100 possède six réglages qui peuvent être ajustés pour optimiser le pilotage du bateau :

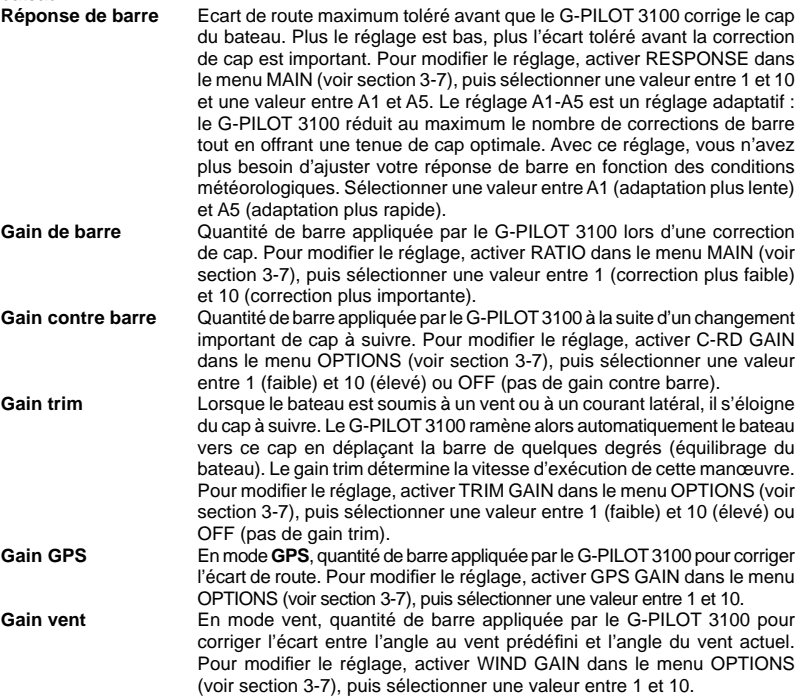

#### **Pilotage optimal**

Idéalement, en mode AUTO, le G-PILOT 3100 doit maintenir le cap à suivre avec le moins de mouvements de barre possible.

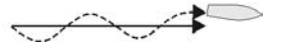

Pilotage optimal.

Les réglages sont correctement ajustés.

Conseil : pour contrôler les performances de pilotage du bateau, afficher l'erreur de cap sur la barre de données graphique (voir section 3-3) et suivre son évolution.

### **7-2 Profi ls utilisateur**

L'ajustement des réglages du G-PILOT 3100 pour un pilotage optimal est fonction de la vitesse du bateau, de l'état de la mer et des conditions de vent. Généralement :

- Pour des vitesses élevées, diminuer le gain de barre ; pour des vitesses réduites, augmenter le gain de barre.
- En cas de mer calme, augmenter la réponse de barre ; en cas de mer agitée, diminuer la réponse de barre.

 En cas de vent fort et/ou stable, augmenter le gain vent ; en cas de vent faible et/ou instable, diminuer le gain vent.

Pour un ajustement rapide des réglages en fonction des conditions de navigation, cinq paramétrages utilisateur complets, appelés profils, sont enregistrés dans le G-PILOT 3100. Ces profils sont numérotés de 1 à 5. Pour choisir un profil, sélectionner PROFILE dans le menu MAIN (voir section 3-7).

- 1 Après l'installation du G-PILOT 3100, les réglages des différents profils sont tous ajustés par défaut.
- 2 Sélectionner le profil 1, puis ajuster les réglages pour un pilotage optimal dans des conditions de navigation habituelles (voir section 7-3).
- 3 Si les conditions changent et si le pilotage du bateau n'est plus optimal, sélectionner un autre profil, puis ajuster les réglages en fonction des conditions actuelles. Répéter cette opération dès que cela est nécessaire afin d'ajuster les réglages des autres profils.
- 4 Lorsque vous utilisez le G-PILOT 3100 pour piloter le bateau, sélectionner le profil adapté aux conditions de navigation rencontrées. Vous pouvez ainsi paramétrer plusieurs profils adaptés soit à une mer calme, soit à une mer agitée.

### **7-3 Ajustement des réglages**

### **Problème : les mouvements de barre sont trop fréquents.**

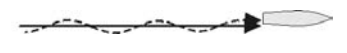

Ceci entraîne une usure prématurée du vérin et une surconsommation de l'unité de puissance. Diminuer la réponse de barre. Diminuer le gain de barre. Diminuer le gain contre barre.

### **Problème : le bateau s'éloigne du cap à suivre.**

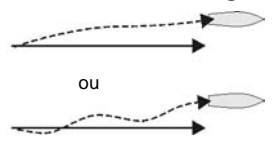

Augmenter le gain de barre. Augmenter le gain trim. ou Augmenter la réponse de barre.

### **Problème : l'amplitude des oscillations autour du cap à suivre est trop importante.**

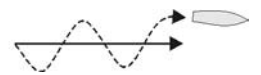

Diminuer le gain de barre. Diminuer le gain contre barre. Diminuer le gain trim.

### **Problème : l'amplitude des oscillations autour du cap à suivre augmente.**

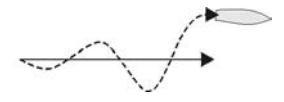

Diminuer le gain de barre.

**Problème : à la suite d'un changement important de cap à suivre, le bateau dépasse le nouveau cap puis oscille avant de le rejoindre.**

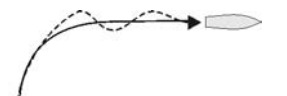

Augmenter le gain contre barre.

**Problème : à la suite d'un changement important de cap à suivre, le bateau met beaucoup** 

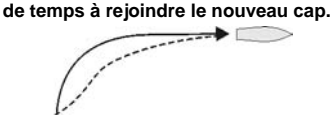

Diminuer le gain contre barre.

#### **Problème : en cas de courant ou de vent latéral, les corrections de barre sont trop rapides ou trop lentes.**

Lorsque le bateau est soumis à un courant ou à un vent latéral, il s'éloigne du cap à suivre. Le G-PILOT 3100 ramène alors automatiquement le bateau vers ce cap en déplaçant la barre de quelques degrés (équilibrage du bateau). Le gain trim détermine la vitesse d'exécution de cette manœuvre. Régler le gain trim de manière à équilibrer le bateau en 1 minute environ. Il n'est pas facile de déterminer le réglage du gain trim adapté au bateau, veiller à ne pas le changer trop souvent. Modifier le réglage du gain progressivement jusqu'à ce que vous obteniez un réglage optimum.

a Le bateau met beaucoup plus d'une minute pour rejoindre le cap à suivre.

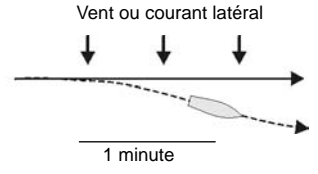

Augmenter le gain trim.

b Le bateau met beaucoup moins d'une minute pour rejoindre le cap à suivre.

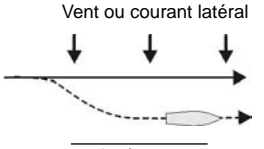

1 minute

Réduire le gain trim.

**Problème : le bateau s'écarte de la route GPS.**

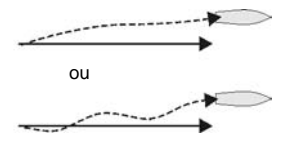

Augmenter le gain GPS.

**Problème : le bateau oscille autour du cap GPS.**

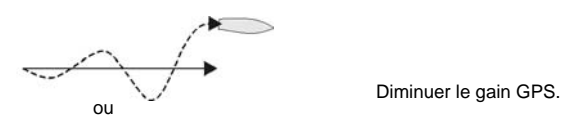

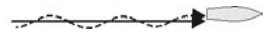

**G-PILOT 3100** Notice d'utilisation NAVMAN 29

## **Appendice A - Caractéristiques techniques**

#### **Caractéristiques électriques**

- Alimentation courant fort 10,5 à 16,5 V CC, consommation 20 A maximum.
- Alimentation courant faible 10,5 à<br>16.5 V CC. consommation :
	-
	- Calculateur : 80 mA ;<br>• Boîtier : 30 mA sans rétro-éclairage, 110 mA avec rétro-éclairage maxi ; Autres instruments optionnels : voir
	- notices des instruments.

#### **Interfaces**

- Connexion NavBus vers d'autres instruments Navman.
- Sorties NMEA 0183 : HDG, HDT, RSA : entrées NMEA 0183 : APA, APB, BOD, BWC, MWD, MWV, RMA, RMB, RMC, VHW, VTG, XTE.
- Ports NMEA 0183 : NMEA 1 : entrée. NMEA 2 : entrée ou sortie (à définir).

#### **Conformité aux normes**

- EMC Etats-Unis (FCC) : Part 15 Class B. Europe (CE) : EN50081-1, EN50082-1. Nouvelle-Zélande et Australie (C Tick) : AS-NZS 3548.
- Etanchéité :

 Compas, gyromètre et capteur d'angle de barre : totale étanchéité. Boîtier : IP66 en façade si montage correct.

 Calculateur : à installer dans un endroit bien ventilé, sec et propre.

#### **Branchements du boîtier de raccordement 4 bornes du calculateur**

#### **Borne Signal**

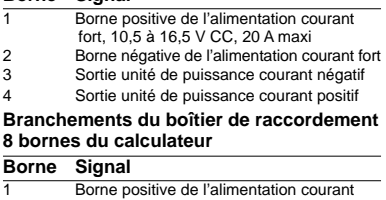

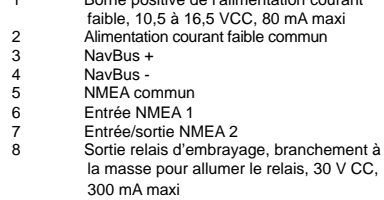

#### **Câble d'alimentation/transmission de données du boîtier**

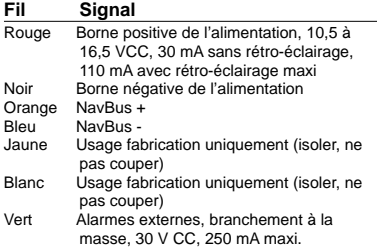

## **Appendice B - Messages d'alarme**

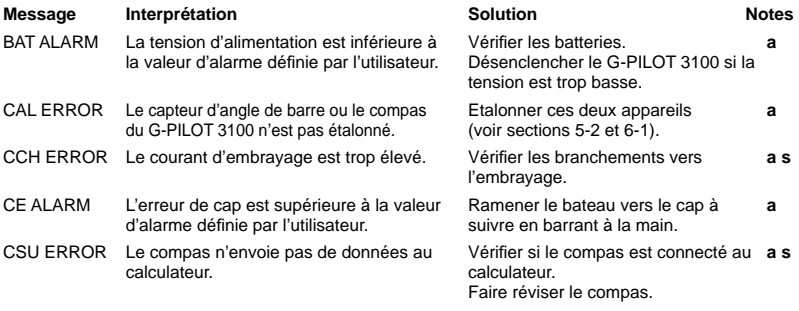

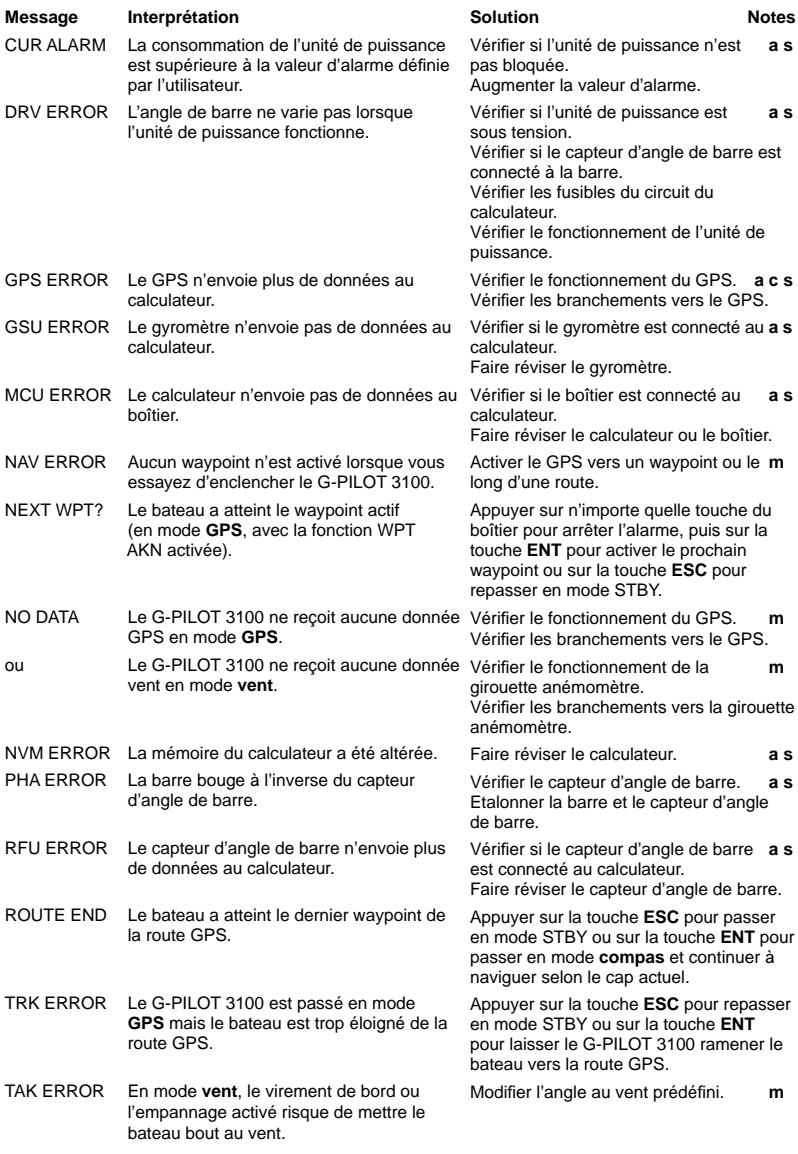

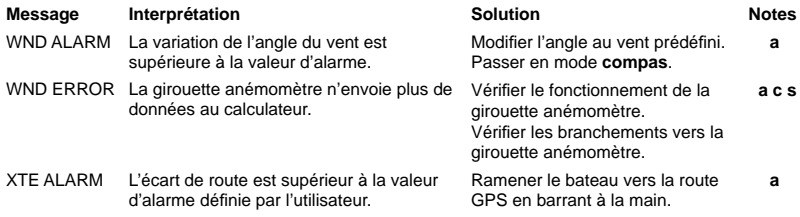

#### **Notes**

**a** L'alarme déclenche les buzzers interne et externes (optionnels). Pour mettre l'alarme en veille, appuyer sur n'importe quelle touche du boîtier, puis sur la touche **ESC** pour effacer le message d'alarme.

- **c** Le G-PILOT 3100 passe en mode **compas**.
- **m** Le mode de pilotage du G-PILOT 3100 ne change pas.
- **s** Le G-PILOT 3100 passe en mode STBY.

## **Appendice C - En cas de problème**

Ce guide de dépannage ne remplace pas la lecture ni la compréhension de cette notice.

Il est possible dans la plupart des cas de résoudre les problèmes sans avoir recours au service aprèsvente du fabricant. Veuillez lire attentivement cet appendice avant de contacter votre revendeur Navman le plus proche.

Aucune pièce détachée n'est disponible pour l'utilisateur. Des méthodes et un matériel de test spécifiques sont nécessaires pour remonter correctement l'appareil. Toute intervention sur un G-PILOT 3100 doit être réalisée par un centre technique agréé par Navman NZ Limited. Toute réparation de l'appareil par l'utilisateur entraînerait une annulation de la garantie. Pour plus d'informations, vous pouvez consulter notre site Internet : www.navman.com.

- **1 Le boîtier ne s'allume pas :**
	- a Fusible fondu ou coupe-circuit déclenché.
	- b Tension < 10,5 V CC ou > 16,5 V CC.
	- c Câble d'alimentation/transmission de données endommagé.
- **2 Les corrections de cap sont trop fréquentes :**
- Réglage trop bas de la réponse de barre (voir section 7-1).
- **3 Lorsque vous suivez une course droite, le bateau oscille autour de la course :**
	- a Le bateau ne doit pas osciller autour de la course lorsque le pilotage du G-PILOT 3100 est optimal.
	- b Sélectionner un profil adapté à la vitesse du bateau et à l'état de la mer (voir section 7-2).
	- c Si le bateau s'éloigne trop de la course, ajuster la réponse de barre, le gain de barre, le gain contre barre, le gain GPS (si mode **GPS** activé) ou le gain vent (si mode **vent** activé). Voir section 7-1.
- **4 Lorsque vous suivez une course droite, le bateau s'éloigne progressivement de la course :**
	- **a** Sélectionner un profil adapté à la vitesse du bateau et à l'état de la mer (voir section 7-2).
	- b Ajuster la réponse de barre, le gain de barre, le gain contre barre, le gain GPS (si mode **GPS** activé) ou le gain vent (si mode **vent** activé). Voir section 7-1.
- **5 Lors d'un changement important de cap à suivre, le bateau ne tient pas le nouveau cap :**
	- a Sélectionner un profil adapté à la vitesse du bateau et à l'état de la mer (voir section 7-2).
	- b Vérifier si le taux de virage n'est pas trop faible (sélectionner TURN RATE dans le menu OPTIONS : voir section 3-7).
	- c Ajuster le gain contre barre (voir section 7-1).
- **6 Les corrections de barre sont trop rapides :**
- Diminuer le taux de virage (sélectionner TURN RATE dans le menu OPTIONS ; voir section 3-7).
- **7 Le mot SIMULATE clignote à l'écran et les valeurs affi chées sont incohérentes :**
- $\bullet$  Appareil en mode simulation (voir section 3-6).
- **8 L'écran du boîtier est embué :**
	- Infiltration d'humidité par le tube d'aération situé à l'arrière du boîtier. Aérer le bateau ou sélectionner le niveau de rétro-éclairage maximum.
	- b Infiltration d'eau par le tube d'aération. Retourner le boîtier au service après-vente.

## **Appendix D - How to contact us www.navman.com.**

Navman USA Inc. 30 Sudbury Rd, Acton, MA 01720. Toll Free: +1 866 628 6261 Fax: +1 978 897 8264 e-mail: sales@navmanusa.com web:www.navman.com **AUSTRALIA** Navman Australia Pty. Limited Unit 2 / 5-13 Parsons St. Rozelle, NSW 2039, Australia.<br>Ph: +61.2.9818.8382 Ph: +61 2 9818 8382<br>Fax: +61 2 9818 8386  $+61$  2 9818 8386 e-mail: sales@navman.com.au web: www.navman.com **OCEANIA New Zealand**

**NORTH AMERICA**

Absolute Marine Ltd. Unit B, 138 Harris Road, East Tamaki, Auckland.<br>Ph: +64.9.273.9273 Ph:  $+6492739273$ <br>Fav:  $+649273909$  $+6492739099$ e-mail: navman@absolutemarine.co.nz

**Papua New Guinea**

Lohberger Engineering, Lawes Road, Konedobu. PO Box 810, Port Moresby.<br>Ph: +675 321 2122 Ph: +675 321 2122<br>Eav: +675 321 2704  $+675$  321 2704 e-mail: loheng@online.net.pg

web: www.lohberger.com.pg **SOUTH AMERICA Argentina** Costanera Uno S.A. Av Pte Ramón S. Castillo y Calle 13  $\frac{2}{10}$  1425 Buenos Aires, Argentina. Ph: +54 11 4312 4545<br>Eav +54 11 4312 5258  $+54$  11 4312 5258 e-mail: purchase@costanerauno.com.ar web: www.costanerauno.ar **Brazil** Equinautic Com Imp Exp de Equip Nauticos Ltda.

Rua Ernesto Paiva, 139 Clube dos Jangadeiros Porto Alegre - RS - Brasil CEP: 91900-200.<br>Ph: +55.51.3 +55 51 3268 6675  $+55$  51 3269 2975<br>Eav:  $+55$  51 3268 1036 Fax: +55 51 3268 1034 e-mail: equinautic@equinautic.com.br web: www.equinautic.com.br Realmarine Estrada do Joa 3862, Barra da Tijuca, Rio de Janeiro,

Barra da rijada, no de Ph: +55 21 2483 9700  $Fay: +55 21 2495 6823$ e-mail: tito@realmarine.com.br web: www.realmarine.com.br **Chile** Equimar Manuel Rodrigurez 27 Santiago, Chile.  $+5626980055$  $Fax + 5626983765$ e-mail: mmontecinos@equimar.cl Mera Vennik Colon 1148, Talcahuano, 4262798, Chile.<br>Ph: +56.41  $+56$  41 541 752  $Fax + 5641543489$ e-mail: meravennik@entel.chile.net

### **CENTRAL AMERICA**

**Mexico** Mercury Marine de Mexico Anastacio Bustamente #76 Interior 6 Colonia Francisco Zarabia, Zapapan, Jalisco, C.P. 45236 Mexico.<br>Ph. +52.33.3283.1030 Ph: +52 33 3283 1030 Fax: +52 33 3283 1034 web: www.equinautic.com.br

**ASIA**

**China** Peaceful Marine Electronics Co. Ltd. Guangzhou, Hong Kong, Dalian, Qingdao, Shanghai 1701 Yanjiang Building 195 Yan Jiang Zhong Rd. 510115 Guangzhou, China.  $Ph: 486.20.3869.8839$ Fax: +86 20 3869 8780 e-mail: sales@peaceful-marine.com web: www.peaceful-marine.com **India** Access India Overseas Pvt. Ltd. A-98, Sector 21, Noida - 201 301, India. Ph: +91 120 244 2697 TeleFax: +91 120 253 7881 Mobile: +91 98115 04557 e-mail: vkapil@del3.vsnl.net.in Esmario Export Enterprises Block No. F-1, 3rd Floor, Surya Towers Sardar Patel Rd, Secunderbad 500 003. Ph:  $+914027845163$ Fax: +91 40 2784 0595 e-mail: gjfeee@hd1.vsnl.net.in web: www.esmario.com **Indonesia** Polytech Nusantara, Graha Paramita 2nd Floor, Jln Denpasar Raya Blok D2 Kav 8 Kuningan, Jakarta 12940. Ph:  $+62\,21\,252\,3249$  $Fay: +62212523250$ e-mail: polytech@transavia.co.id **Korea** Kumhomarine Technology Co. Ltd. #604-842, 2F, 1118-15, Janglim1-Dong, Saha-Gu, Busan, Korea. Ph: +82 51 293 8589 Fax: +82 51 265 8984 e-mail: info@kumhomarine.com web: www.kumhomarine.com **Maldives** Maizan Electronics Pte. Ltd. Henveyru, 08 Sosunmagu. Male', Maldives. Mobile: +960 78 24 44 Ph: +960 32 32 11  $F_{\text{av}}$ : +960 32 57 07 e-mail: ahmed@maizan.com.mv **Singapore, Malaysia, Brunei, Indonesia and Phillipines PTO PTE Ltd.** Blk 3007, 81 Ubi Road 1, #02-440. Singapore 408701. Ph: +65 6741 3723  $Fax : +6567413746$ e-mail: riq@postone.com **Taiwan** Seafirst International Corporation No. 281, Hou-An Road, Chien-Chen Dist. Kaohsiung, Taiwan R.O.C. Ph: +886 7 831 2688 Fax: +886 7 831 5001 e-mail: seafirst@seed.net.tw web: www.ceafirst.com.tw

#### **Thailand**

Thong Electronics (Thailand) Co. Ltd. 923/588 Ta Prong Road, Mahachai, Muang, Samutsakhon 74000, Thailand.  $+6634411919$ Fax: +66 34 422 919 e-mail: sales@thongelectronics.com admins@thongelectronics.com web: www.thongelectronics.com **Vietnam** Haidang Co. Ltd. 1763 Le Hong Phong St. Ward 12 District 10, Ho Chi Minh City.<br>Ph: +84.8.863.2159 +84 8 863 2159 Fax: +84 8 863 2124 e-mail: sales@haidangvn.com web: www.haidangvn.com **MIDDLE EAST Lebanon and Syria** Balco Stores Balco Building, Moutran Street, Tripoli (via Beirut). - Lebanon P.O. Box: 622.  $Dh: \pm 061.6624.512$ Fax: +961 6 628 211 e-mail: balco@cyberia.net.lb **United Arab Emirates Kuwait, Oman, Iran, Saudi Arabia, Bahrain & Qatar** Abdullah Moh'd Ibrahim Trading, opp Creak Rd. Baniyas Road, Dubai. Ph:  $+9714291195$ Fax: +971 4 229 1198 e-mail: sales@amitdubai.com **AFRICA South Africa** Pertec (Pty) Ltd (Coastal Division) 16 Paarden Eiland Road. Paarden Eiland, 7405 PO Box 527, Paarden Eiland, 7420 Cape Town, South Africa. Ph:  $+27.215084707$ Fax: +27 21 508 4888 e-mail: info@kfa.co.za web: www.pertec.co.za **EUROPE France, Belgium and Switzerland** Plastimo SA 15, rue Ingénieur Verrière, BP435, 56325 Lorient Cedex. Ph: +33 2 97 87 36 36  $Fay: +332997873649$ e-mail: plastimo@plastimo.fr web: www.plastimo.fr **Germany** Navimo Deutschland 15, rue Ingénieur Verrière BP435- 56325 Lorient Cedex. Ph: +49 6105 92 10 09 +49 6105 92 10 10 +49 6105 92 10 12 Fax: +49 6105 92 10 11 e-mail: plastimo.international@plastimo.fr website: www.plastimo.de **Italy** Navimo Italia Nuova Rade spa, Via del Pontasso 5 16015 Casella Scrivia (GE). Ph: +39 1096 80162  $F_{2Y}: +39100680150$ e-mail: info@nuovarade.com web: www.plastimo.it

**Holland** Navimo Holland Industrieweg 4, 2871 JE Schoonhoven. Ph: +31 182 320 522 Fax: +31 182 320 519 e-mail: info@plastimo.nl web: www.plastimo.nl **United Kingdom** Navimo UK Hamilton Business Park Bailey Road, Hedge End Southhampton, Hants S030 2HE. Ph: +44 01489 778 850 Fax: +44 0870 751 1950 e-mail: sales@plastimo.co.uk web: www.plastimo.co.uk **Sweden, Denmark, Finland and Norway** Navimo Nordic Lundenvägen 2, 473 21 Henån. Ph: +46 304 360 60 Fax: +46 304 307 43 e-mail: info@plastimo.se web: www.plastimo.se **Spain** Navimo España Avenida Narcís Monturiol, 17 08339 Vilassar de Dalt, Barcelona.  $Ph: +34937507504$ Fax: +34 93 750 75 34 e-mail: plastimo@plastimo.es web: www.plastimo.es **Portugal** Navimo Portugal Avenida de India N°40 1300-299 Lisbon. Ph: +351 21 362 04 57 Fax: +351 21 362 29 08 e-mail: plastimo@siroco-nautica.pt web: www.plastimo.com **Other countries in Europe** Plastimo International 15, rue Ingénieur Verrière BP435 56325 Lorient Cedex, France. Ph: +33 2 97 87 36 59 Fax: +33 2 97 87 36 29 e-mail: plastimo.international@plastimo.fr web: www.plastimo.com **REST OF WORLD/ MANUFACTURERS** Navman NZ Limited 13-17 Kawana St. Northcote. P.O. Box 68 155, Newton, Auckland, New Zealand.  $Ph: +6494810500$ Fax: +64 9 481 0590 e-mail: marine.sales@navman.com web: www.navman.com

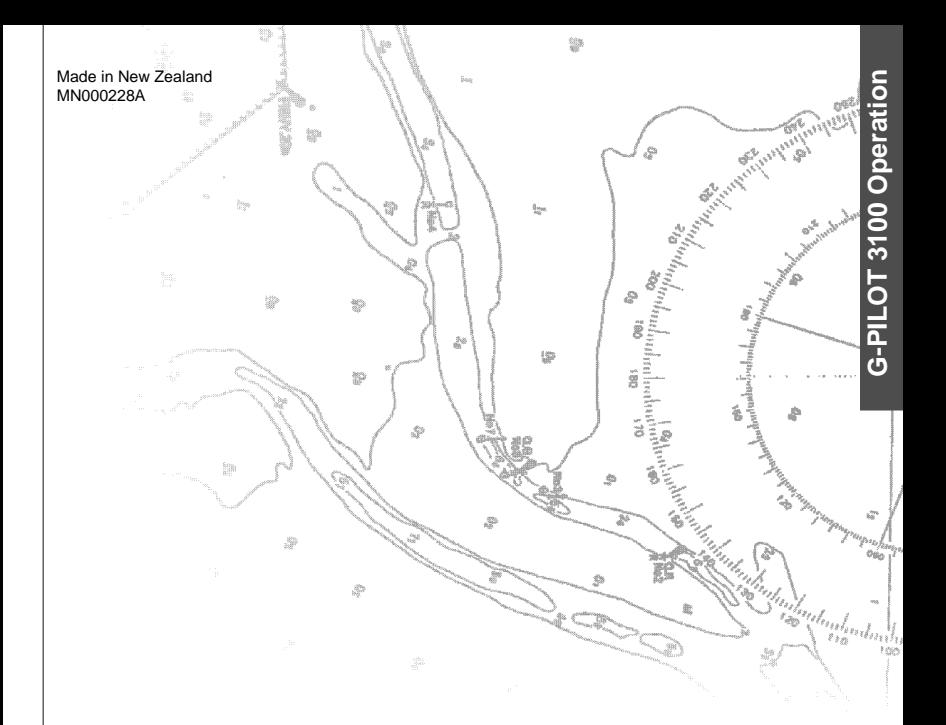

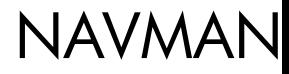

# FC C CE

Lat 36° 48.404'S